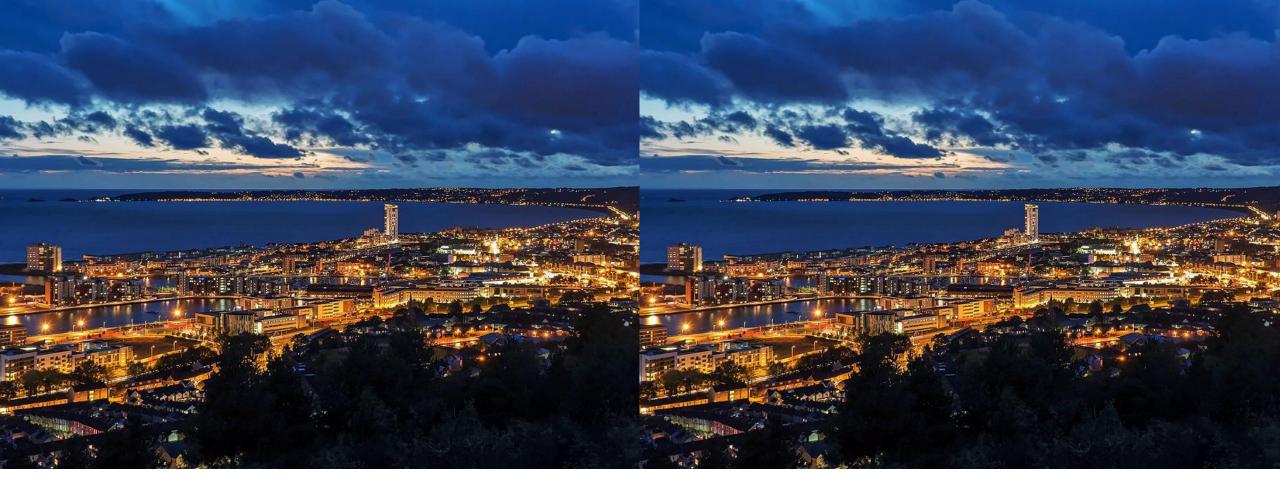

## **Tit TestCon** Spot the difference

Automating visual regression testing

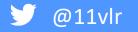

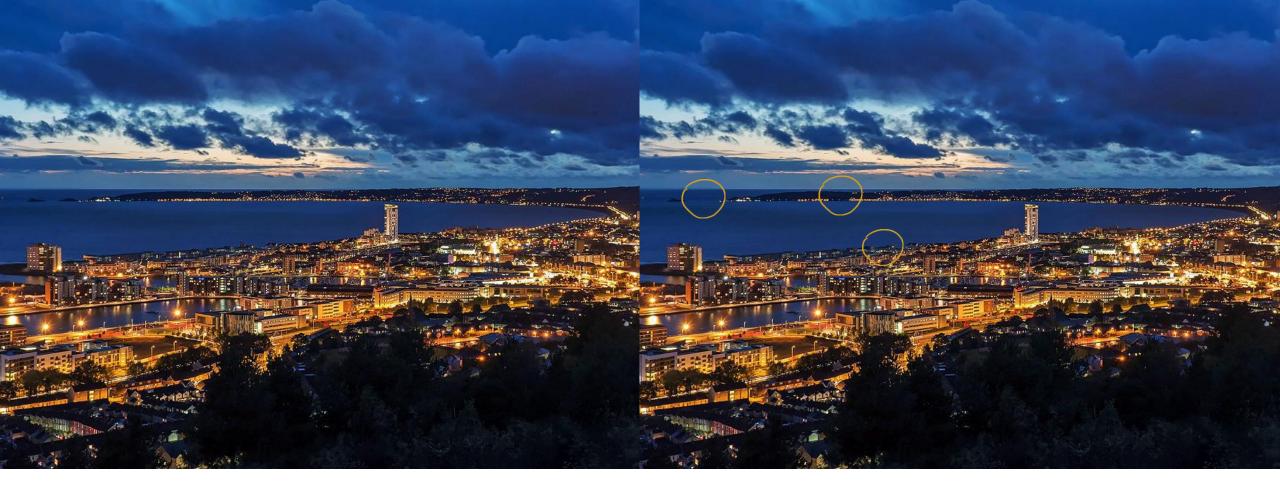

## **Tit TestCon** Spot the difference

Automating visual regression testing

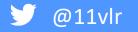

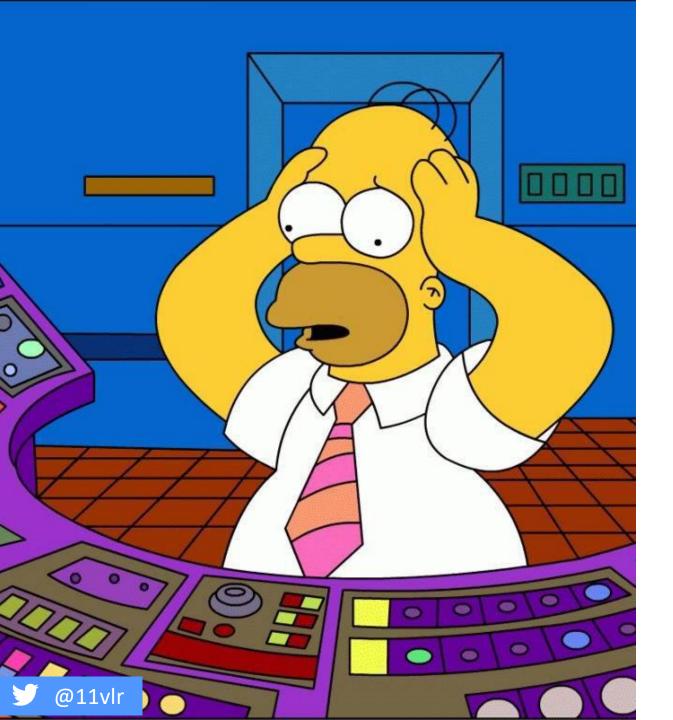

### WHY AUTOMATE END TO END UI TESTS?

- Automated testing is more reliable, as it is performed by tools and/or scripts.
- Automated testing is executed by software tools, so it is significantly faster than a manual approach.

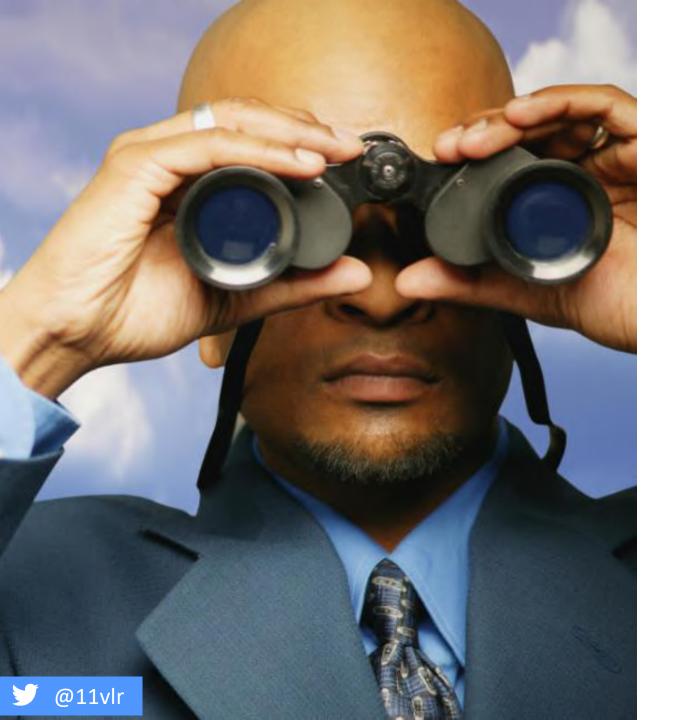

### COMMON UI AUTOMATION ISSUES

- Investment is required
- Automated testing is a practical option when the test cases are run repeatedly over a long time period.
- Automated testing **DOES NOT** entail human observation and cannot guarantee user-friendliness or positive customer experience.

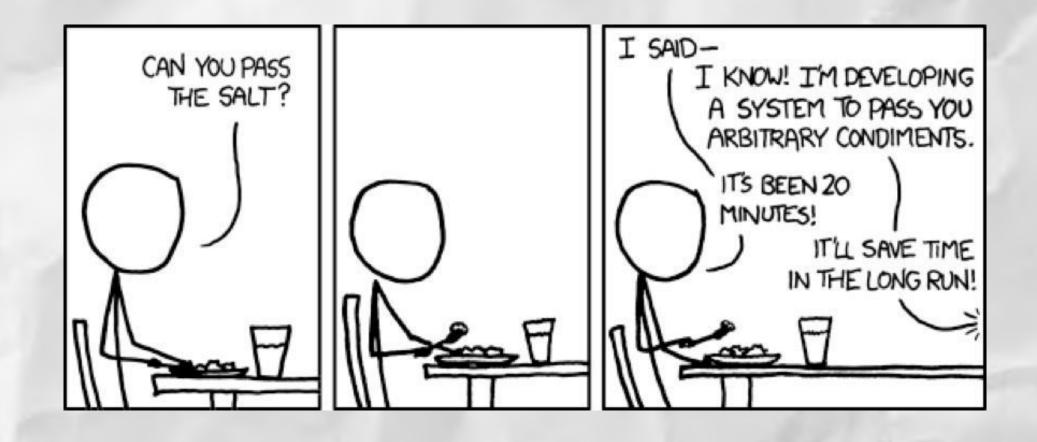

### **IT CAN BE A SLIPPERY SLOPE**

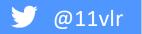

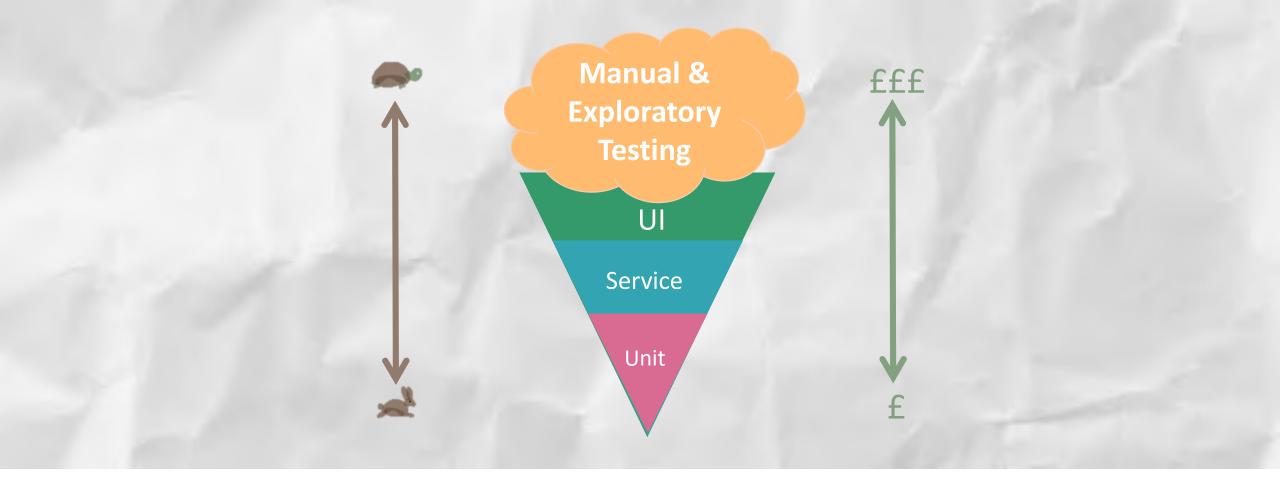

### **ICE-CREAM CONE ANTI-PATTERN**

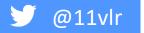

Adaption of https://watirmelon.blog/testing-pyramids/

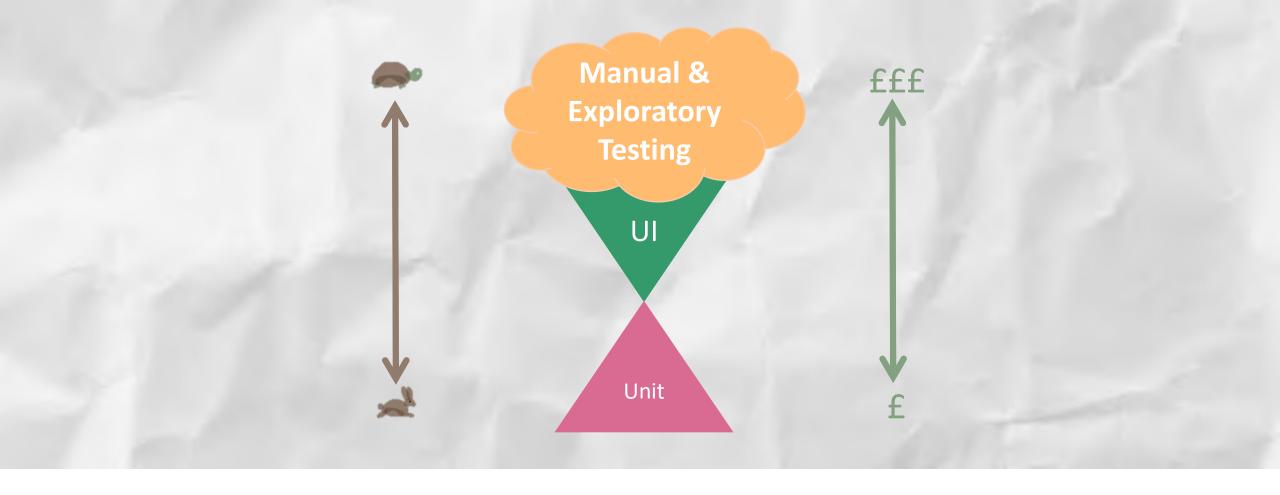

### HOUR GLASS ANTI-PATTERN

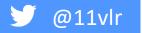

Adaption of: https://www.getautoma.com/blog/the-test-hourglass

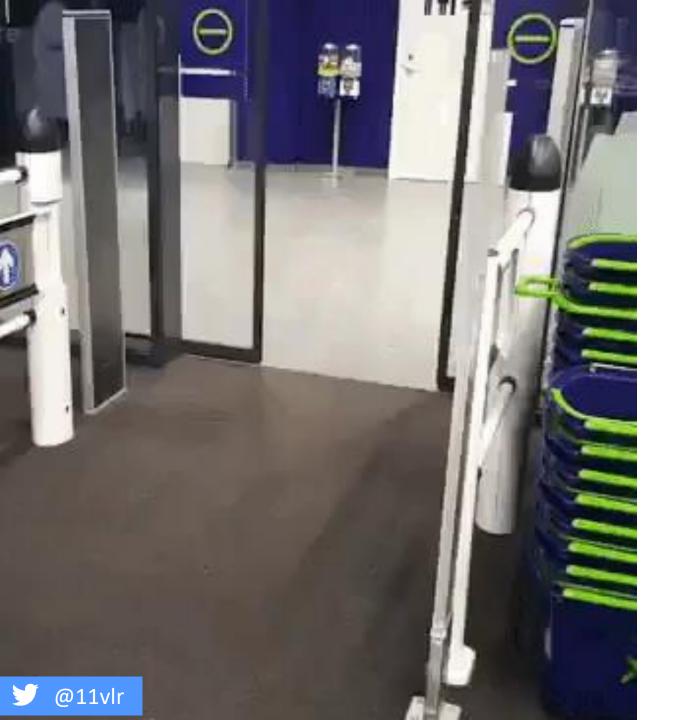

### WHEN YOU HAVE UNIT BUT NO INTEGRATION TESTS

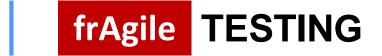

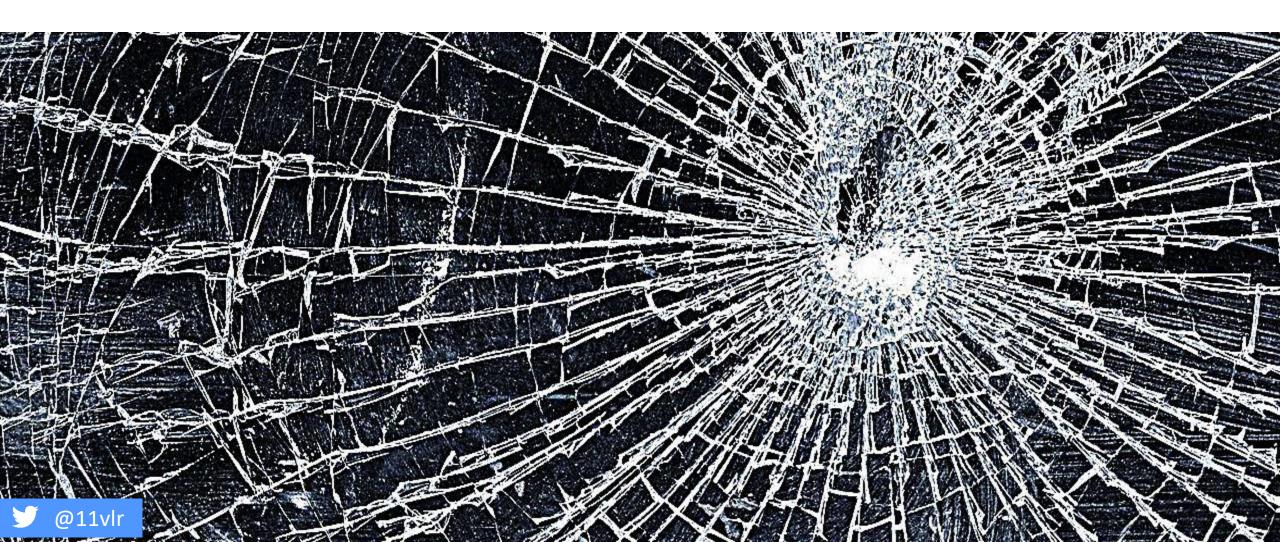

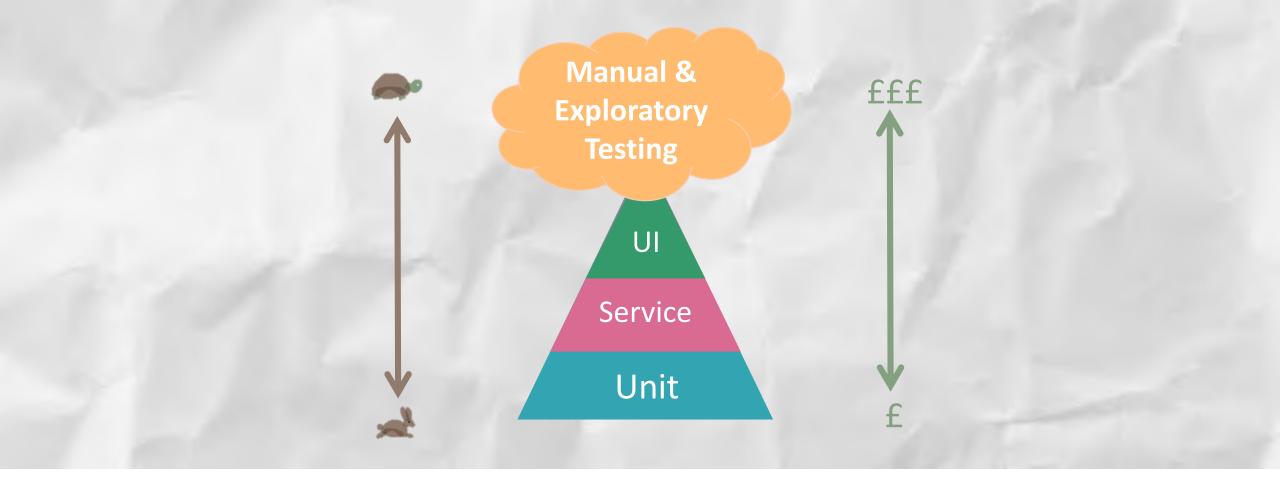

### **TESTING PYRAMID**

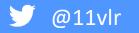

Adaption of https://martinfowler.com/bliki/TestPyramid.html

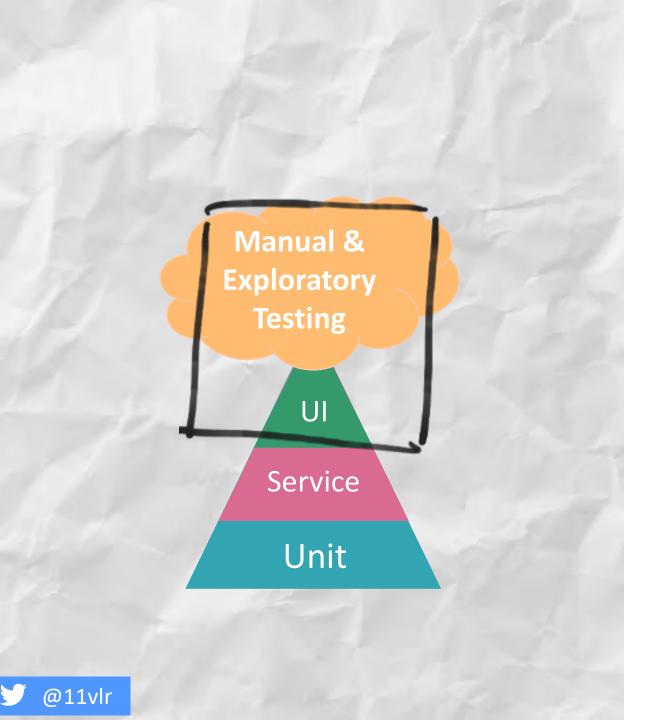

### WHY NOT JUST STICK WITH MANUAL TESTING THEN?

 Manual testing allows for human observation, which may be more useful if the goal is user-friendliness or improved customer experience.

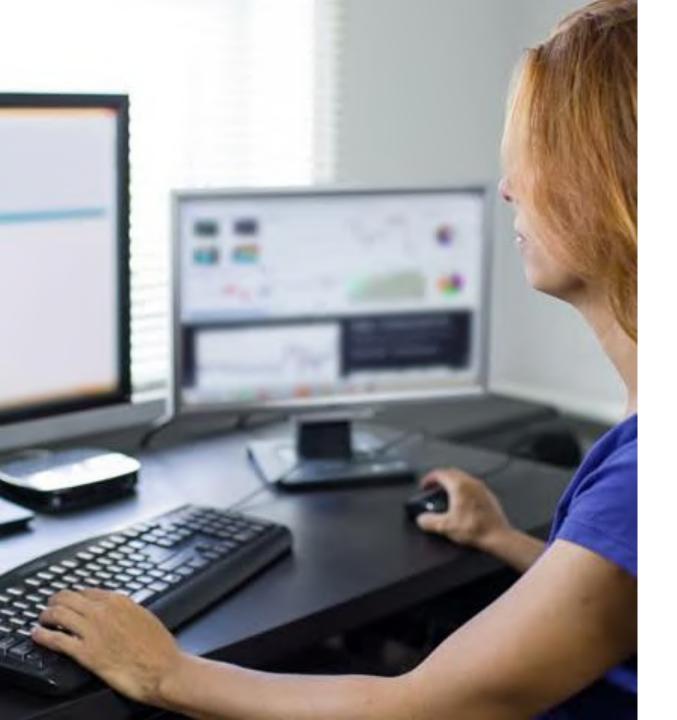

### MANUAL TESTING

- Can be time intensive
- Is not accurate at all times due to human error, hence it is less reliable.
- Is time-consuming, taking up human resources.
- Is only practical when the test cases are run once or twice, and frequent repetition is not required.

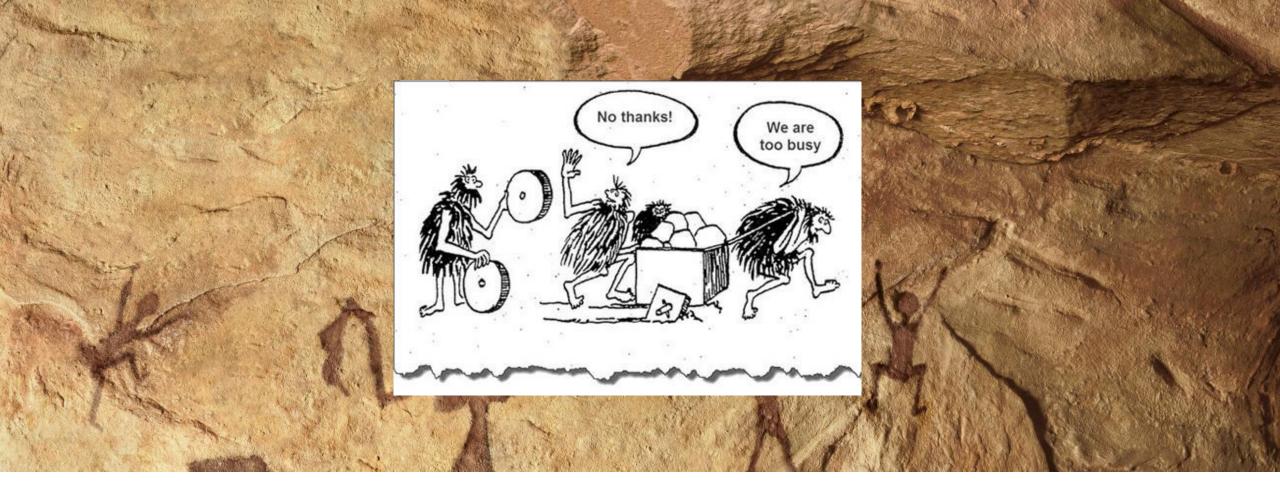

### WE DON'T HAVE TIME TO AUTOMATE

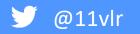

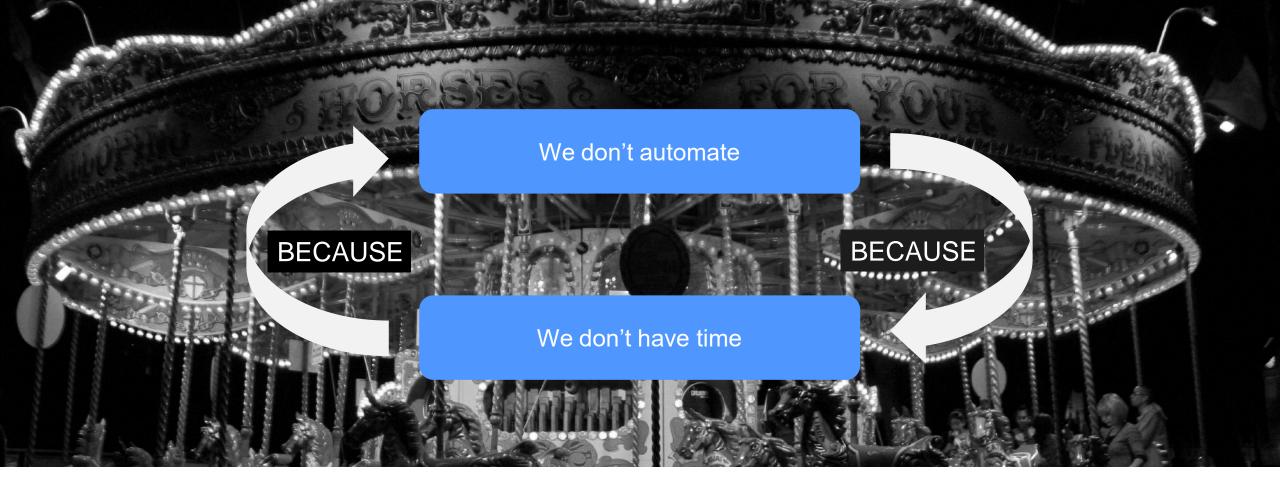

### CATCH 22

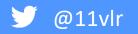

### **MANY OPTIONS**

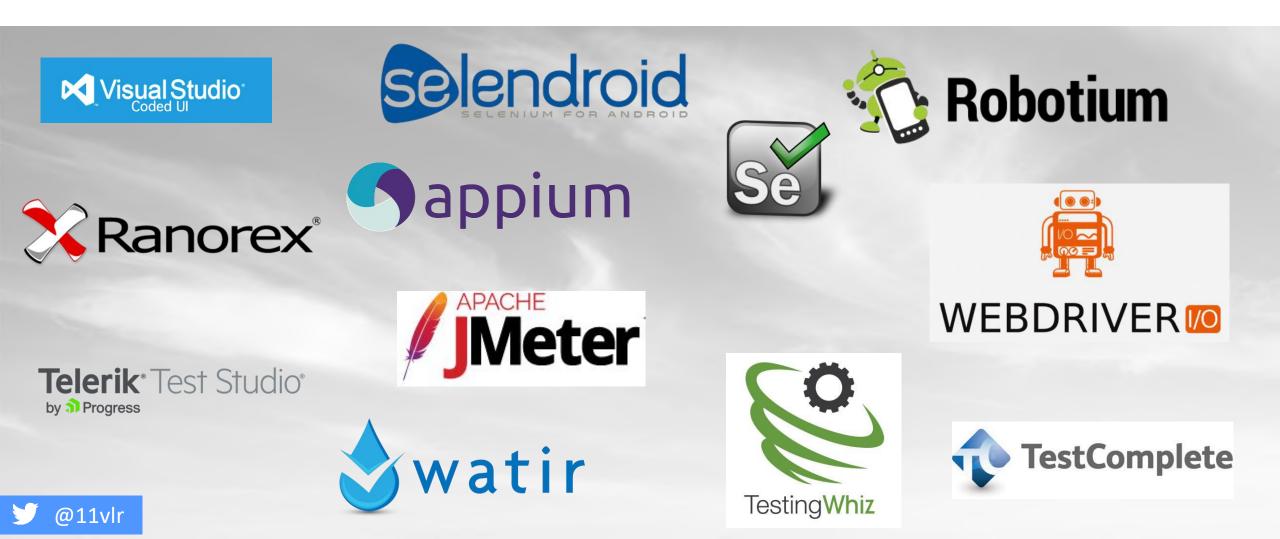

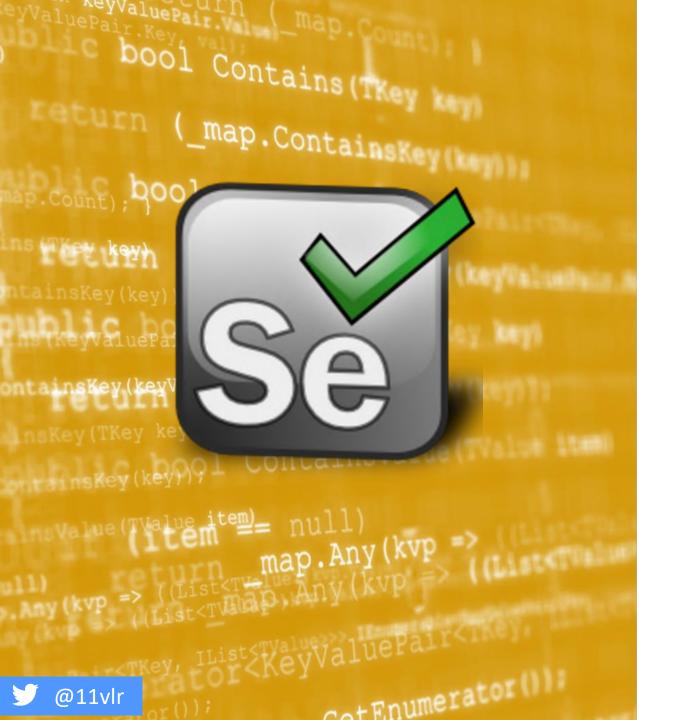

### SELENIUM

- Open source; anybody can see the code and help
- Big community of support
- Can operate on almost any OS
- Multiple language support (Python, Ruby, .Net, PHP, Java, JavaScript)
- Supports a range of browsers like Opera, Chrome, IE (6,7,8,9,10,11), Mozilla Firefox, Safari

### IT'S NOT A SILVER BULLET

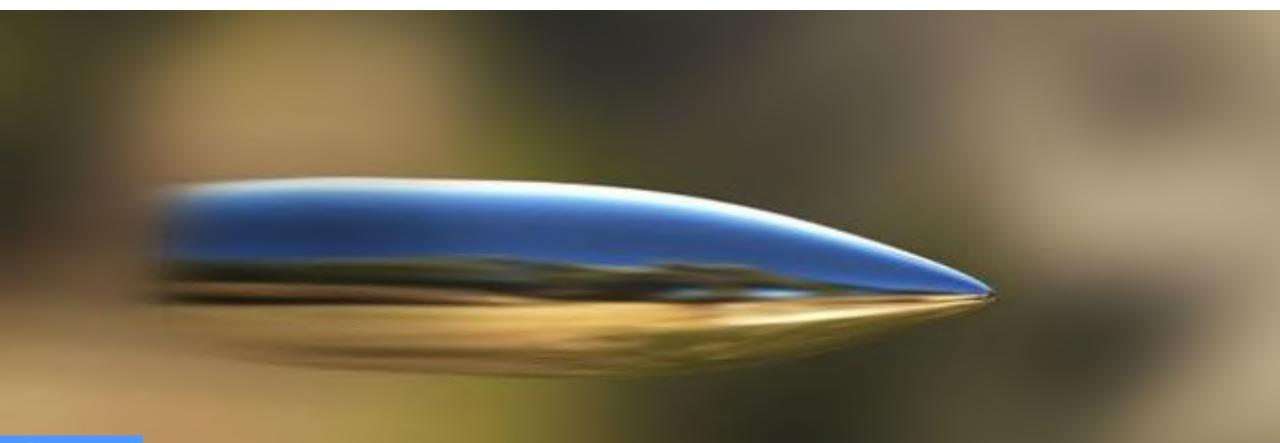

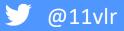

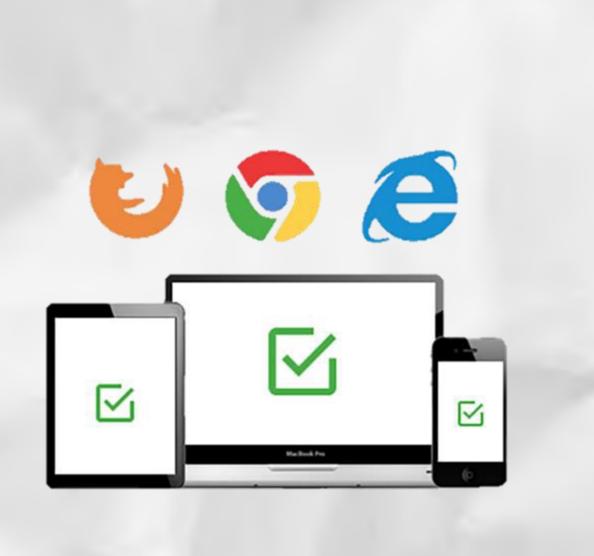

### BROWSER COMPATIBILITY ISSUES

- Speed to execute tests
- Render differently

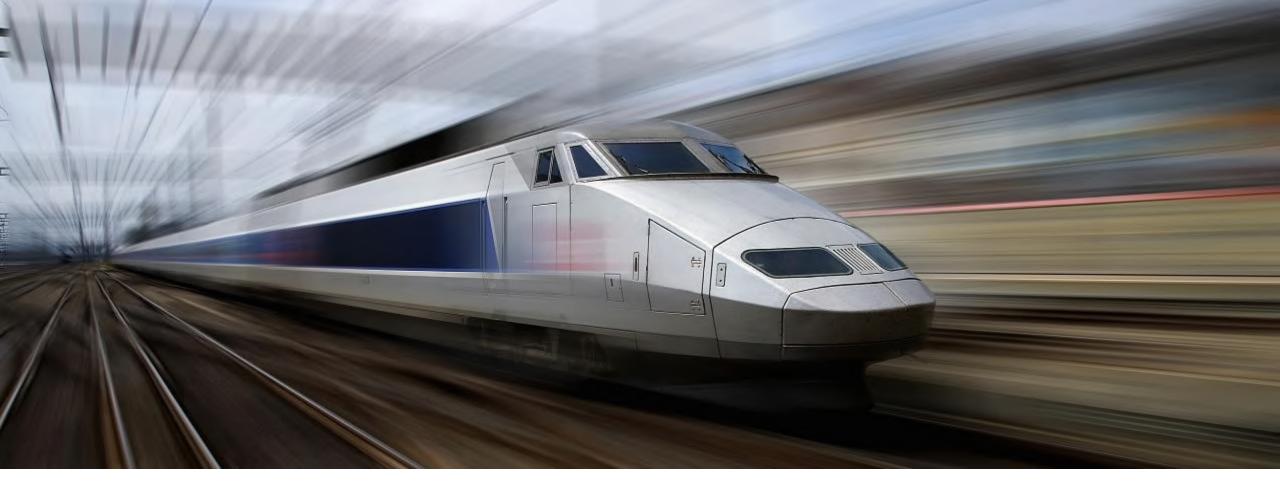

### **EXECUTION SPEED**

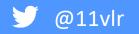

### MAINTAINABILITY

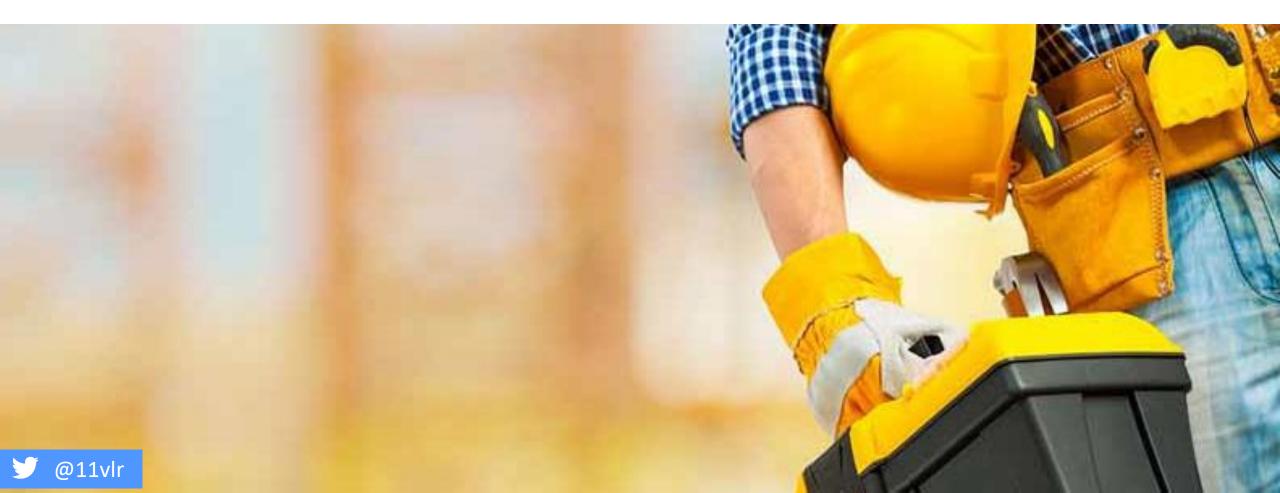

### **HOW VALUABLE ARE THESE TESTS?**

#### // Assert text on form is as expected

Assert.IsTrue(Driver.FindElement(By.CssSelector("h1")).Text.Contains("Contact Form")); Assert.IsTrue(Driver.FindElement(By.CssSelector("h1")).Text.Contains("Please fill all the texts in the fields.")); Assert.IsTrue(Driver.FindElement(By.Id("nameLabel")).Text.Equals("Your Name")); Assert.IsTrue(Driver.FindElement(By.Id("emailLabel")).Text.Equals("Your Email")); Assert.IsTrue(Driver.FindElement(By.Id("messageLabel")).Text.Equals("Message"));

#### // Assert button text is as expected

Assert.IsTrue(Driver.FindElement(By.Id("sendButton")).GetAttribute("value").Equals("Send"));

#### **Contact Form**

Please fill all the texts in the fields.

Your Name

Your Email

Message

### WHAT THE....

#### // Assert text on form is as expected

Assert.IsTrue(Driver.FindElement(By.CssSelector("h1")).Text.Contains("Contact Form")); Assert.IsTrue(Driver.FindElement(By.CssSelector("h1")).Text.Contains("Please fill all the texts in the fields.")); Assert.IsTrue(Driver.FindElement(By.Id("nameLabel")).Text.Equals("Your Name")); Assert.IsTrue(Driver.FindElement(By.Id("emailLabel")).Text.Equals("Your Email")); Assert.IsTrue(Driver.FindElement(By.Id("messageLabel")).Text.Equals("Message"));

#### // Assert button text is as expected

Assert.IsTrue(Driver.FindElement(By.Id("sendButton")).GetAttribute("value").Equals("Send"));

#### **Contact Form**

Please fill all the texts in the fields.

Your Name

Your Email

Message

### **ALL IS NOT WHAT IT SEEMS**

#### // Assert text on form is as expected

Assert.IsTrue(Driver.FindElement(By.CssSelector("h1")).Text.Contains("Contact Form")); Assert.IsTrue(Driver.FindElement(By.CssSelector("h1")).Text.Contains("Please fill all the texts in the fields.")); Assert.IsTrue(Driver.FindElement(By.Id("nameLabel")).Text.Equals("Your Name")); Assert.IsTrue(Driver.FindElement(By.Id("emailLabel")).Text.Equals("Your Email"));

Assert.IsTrue(Driver.FindElement(By.Id("messageLabel")).Text.Equals("Message"));

#### // Assert button text is as expected

Assert.IsTrue(Driver.FindElement(By.Id("sendButton")).GetAttribute("value").Equals("Send"));

#### Contact Form

Please fill all the texts in the fields.

Your Name

Your Email

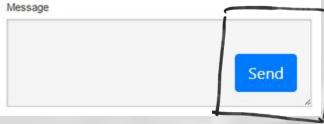

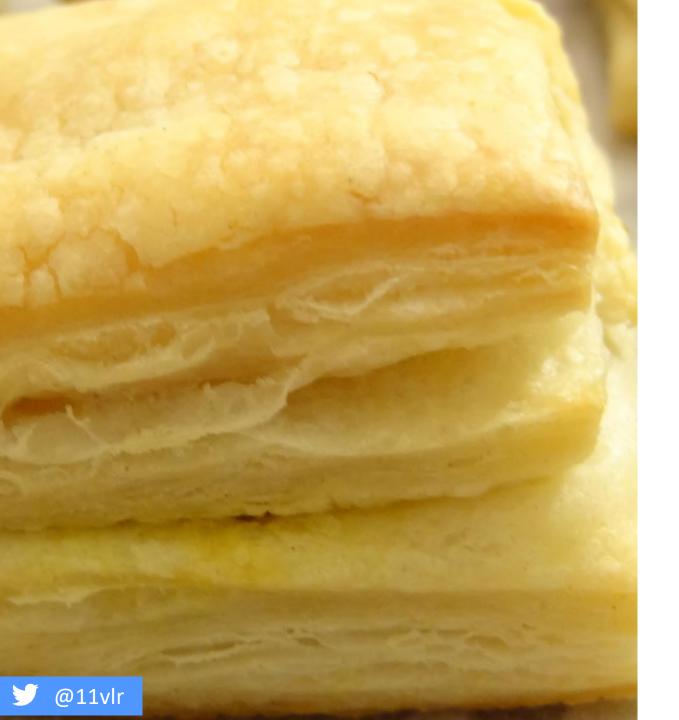

### MAKING TESTS LESS FLAKY

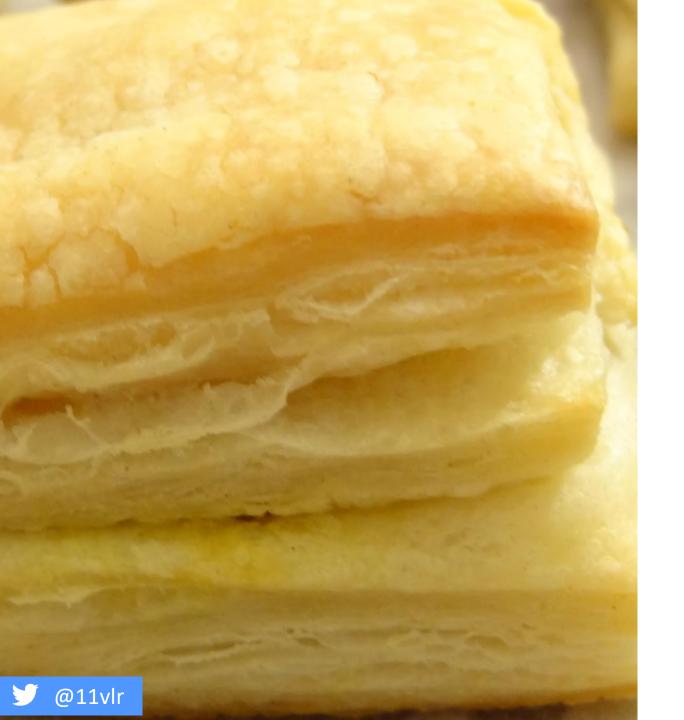

### MAKING TESTS LESS FLAKY

• Page object patterns

http://martinfowler.com/bliki/PageObject.html

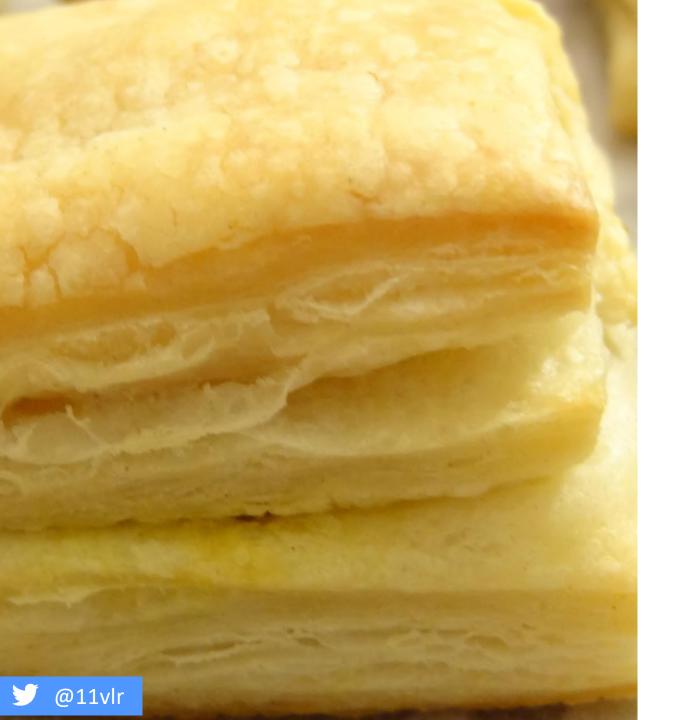

### MAKING TESTS LESS FLAKY

• Qa-selectors

### **Qa-selectors**

<label for="fname">Your Name</label>
<input type="text" id="fname" name="name">

<label for="lemail">Your Email</label> <input type="text" id="lemail" name="email">

<label for="message">Message</label> <textarea id="lmessage" name="message"></textarea>

<input type="button" class="button" value="Cancel">
<input type="submit" class="button" value="Submit">

<label for="fname">Your Name</label>
<input type="text" id="fname" name="name">

<label for="lemail">Your Email</label> <input type="text" id="lemail" name="email">

<label for="message">Message</label> <textarea id="lmessage" name="message"></textarea>

<input type="button" class="qa-button-cancel" value="Cancel"> <input type="submit" class="qa-button-submit" value="Submit">

| Your Name  |  |  |
|------------|--|--|
|            |  |  |
| Your Email |  |  |
| Message    |  |  |
|            |  |  |
|            |  |  |
|            |  |  |

#### 🎔 @11vlr

### HOW GOOD ARE YOU AT SPOT THE DIFFERENCE

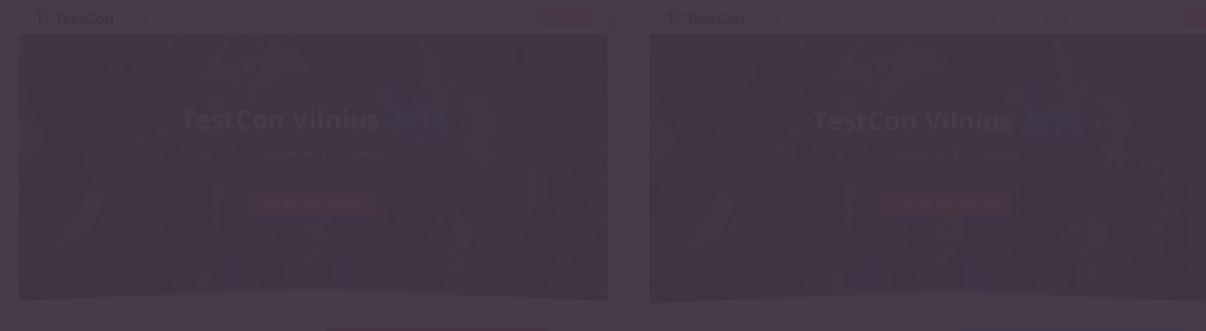

#### TOP CREATIVE MINDS IN ONE PLACE

TestCon Vilnius is the leading conference for everyone willing to learn testing trends, best practices and make their contribution to the smoother software development cycle and quality.

The event provides an excellent platform to keep up-to-date with the latest industry trends, exchange experiences, discuss and

TESTCON VILNIUS STARTS IN:

02:19:59:01 Day(s) Hour(s) Minute(s) Second(s)

RESERVE YOUR SEAT

#### TOP CREATIVE MINDS IN ONE PLACE

TestCon Vilnius is the leading conference for everyone willing to learn testing trends, best practices and make their contribution to the smoother software development cycle and quality.

The event provides an excellent platform to keep up-to-date with the latest industry trends, exchange experiences, discuss and

#### TESTCON VILNIUS STARTS IN 02:19:55:01 Day(1) Hourts) Minune(1) Security)

RESERVE YOUR SEAT

🏏 @11vlr

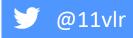

### HOW MANY DIFFERENCES CAN YOU FIND?

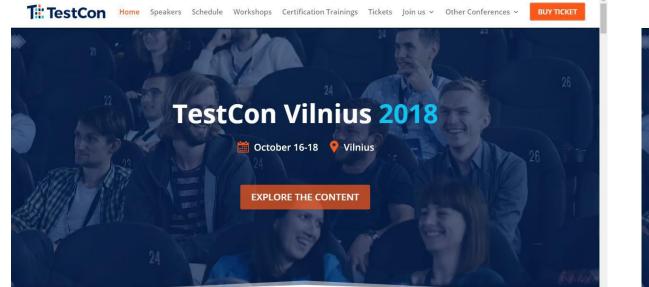

**TESTCON VILNIUS STARTS IN:** 

02:19:59:01

RESERVE YOUR SEA

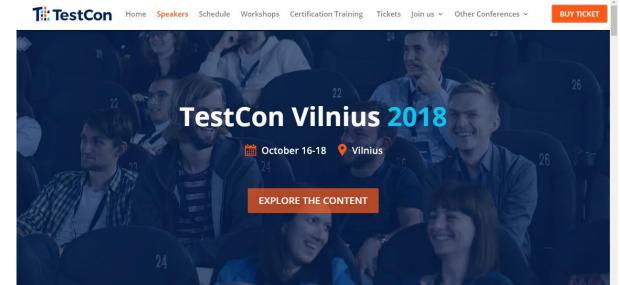

#### TOP CREATIVE MINDS IN ONE PLACE

TestCon Vilnius is the leading conference for everyone willing to learn testing trends, best practices and make their contribution to the smoother software development cycle and quality.

The event provides an excellent platform to keep up-to-date with the latest industry trends, exchange experiences, discuss and

We use cookies to ensure that we give you the best experience on our website. If you continue to use this site we will assume that you are happy with it. Got it Read r

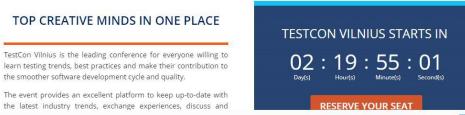

We use cookies to ensure that we give you the best experience on our website. If you continue to use this site we will assume that you are happy with it.

Read more

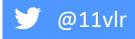

### HOW MANY DIFFERENCES DID YOU FIND?

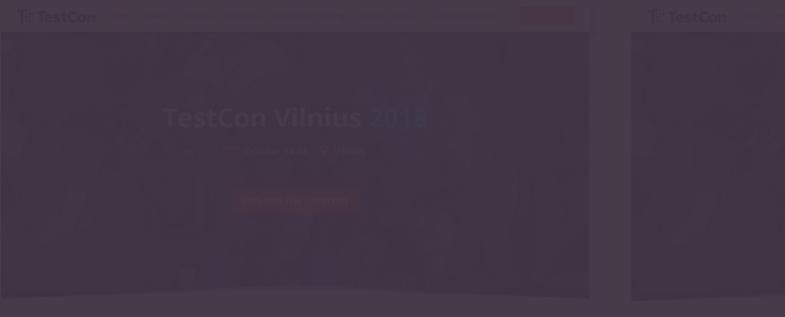

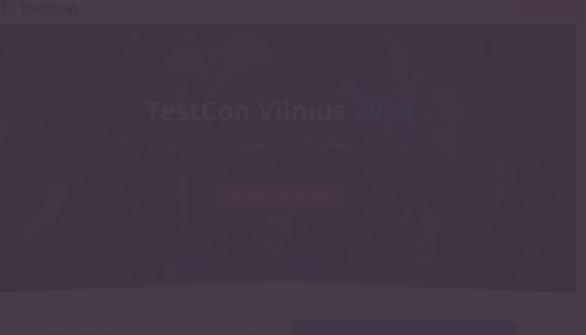

#### TOP CREATIVE MINDS IN ONE PLACE

TestCon Vilnius is the leading conference for everyone willing to learn testing trends, best practices and make their contribution to the smoother software development cycle and quality.

The event provides an excellent platform to keep up-to-date with the latest industry trends, exchange experiences, discuss and TESTCON VILNIUS STARTS IN:

02:19:59:01 Dayts) Hourts) Minute(s) Second(s)

RESERVE YOUR SEAT

Read and the start of the best experience on our website. If you continue to use this site we will assume that you are happy with it. Or it is Read and any other site of the site of the

#### TOP CREATIVE MINDS IN ONE PLACE

TestCon Vilnius is the leading conference for everyone willing to learn testing trends, best practices and make their contribution to the smoother software development cycle and quality.

The event provides an excellent platform to keep up-to-date with the latest industry trends, exchange experiences, discuss and

## TESTCON VILNIUS STARTS IN 02:19:55:01 Day(s) Hour(s) Kinuae(s) Second(s)

RESERVE YOUR SEAT

🥖 @11vlr

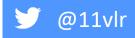

### **THERE WERE 11 DIFFERENCES**

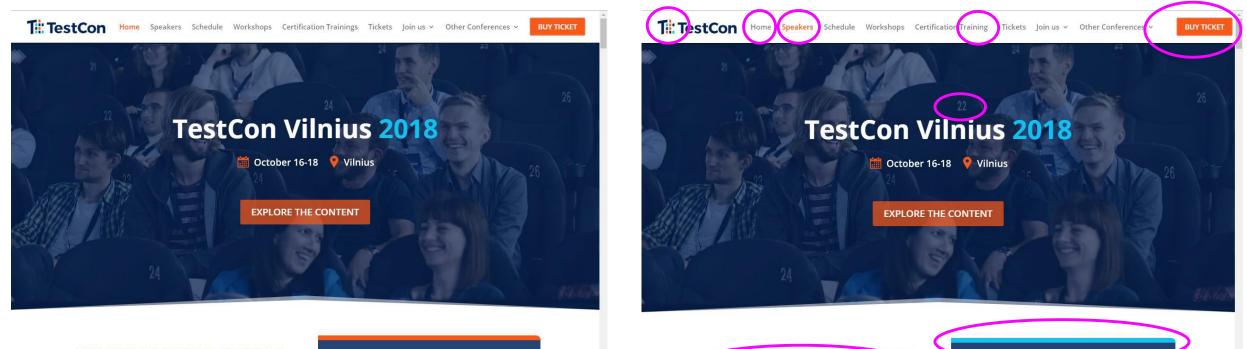

#### TOP CREATIVE MINDS IN ONE PLACE

TestCon Vilnius is the leading conference for everyone willing to learn testing trends, best practices and make their contribution to the smoother software development cycle and quality.

The event provides an excellent platform to keep up-to-date with the latest industry trends, exchange experiences, discuss and

We use cookies to ensure that we give you the best experience on our website. If you continue to use this site we will assume that you are happy with it. Got it Read

**TESTCON VILNIUS STARTS IN:** 

02:19:59:01

RESERVE YOUR SEA

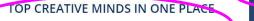

TestCon Vilnius is the leading conference for everyone willing to learn testing using, best practices and make meir contribution to the smoother software development cycle and quality.

The event provides an excellent platform to keep up-to-date with the latest industry trends, exchange experiences, discuss and

We use cookies to ensure that we give you the best experience on our website. If you continue to use this site we will assume that you are happy with

TESTCON VILNIUS STARTS IN

**RESERVE YOUR SEAT** 

55

Read more

02:19

### HOW DO YOU KNOW WHEN YOU'VE FOUND THEM ALL?

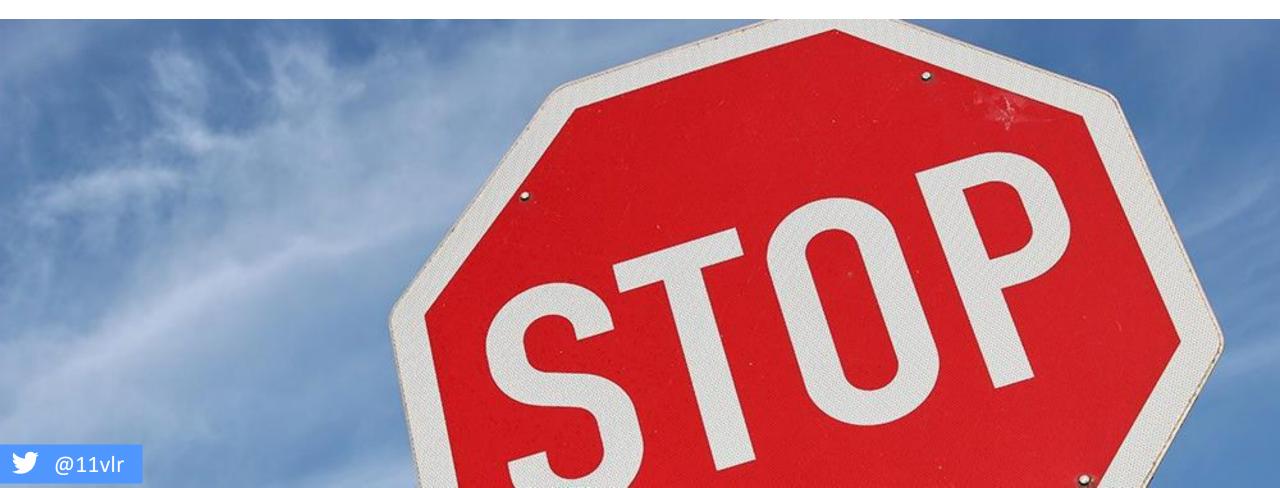

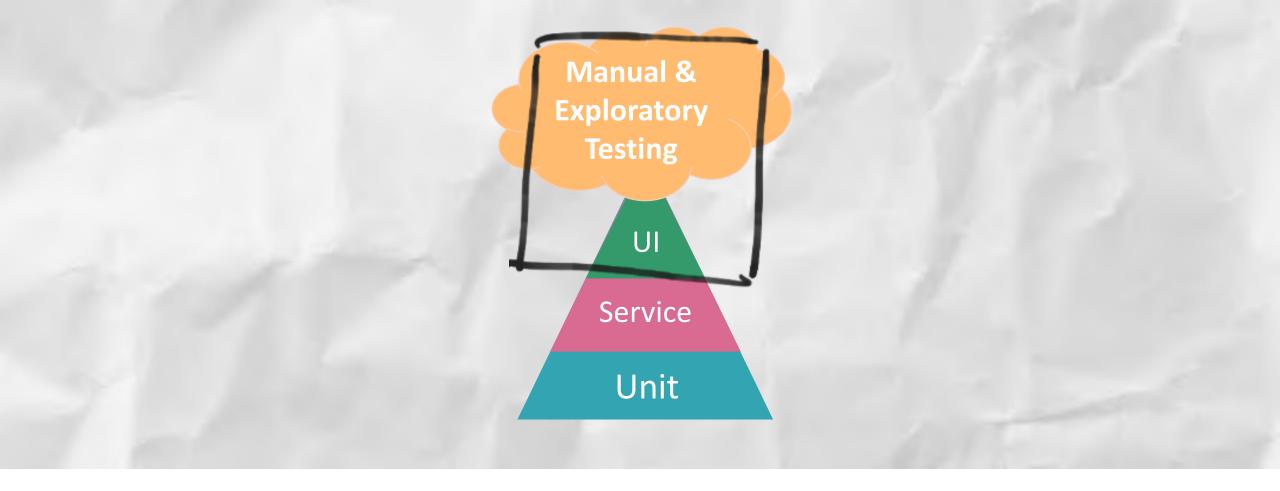

# CAN WE ADD MORE VALUE TO OUR TESTS?

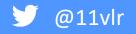

### WHAT IF WE COULD SIMPLY

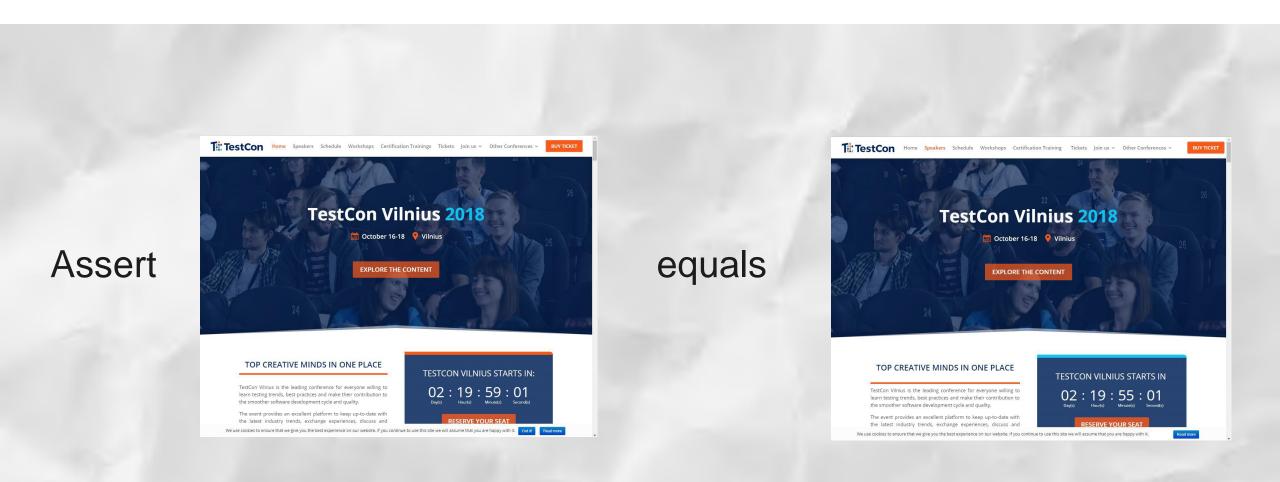

### **VISUAL TESTING**

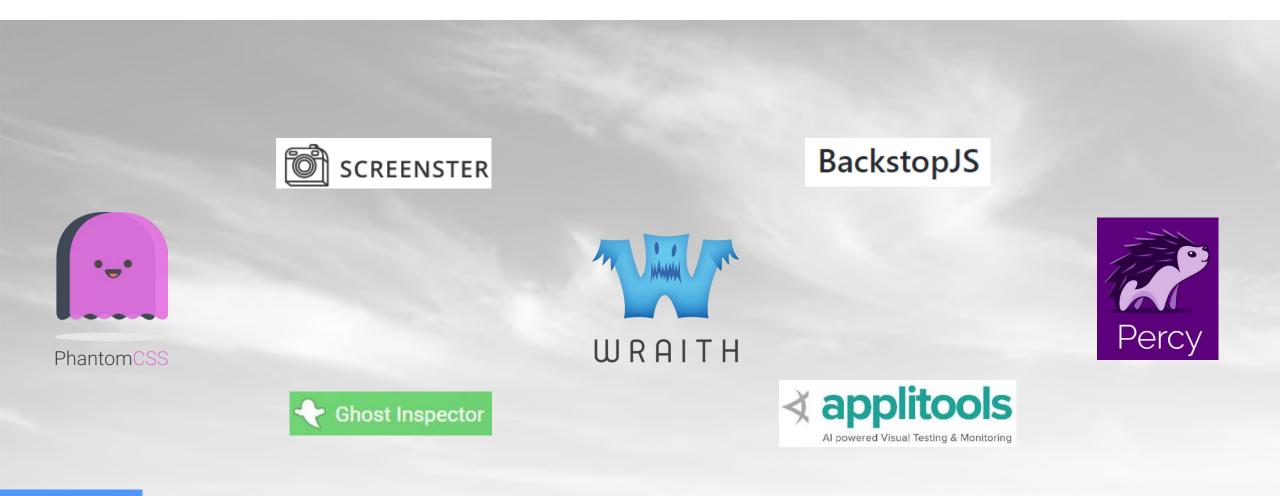

🎔 @11vlr

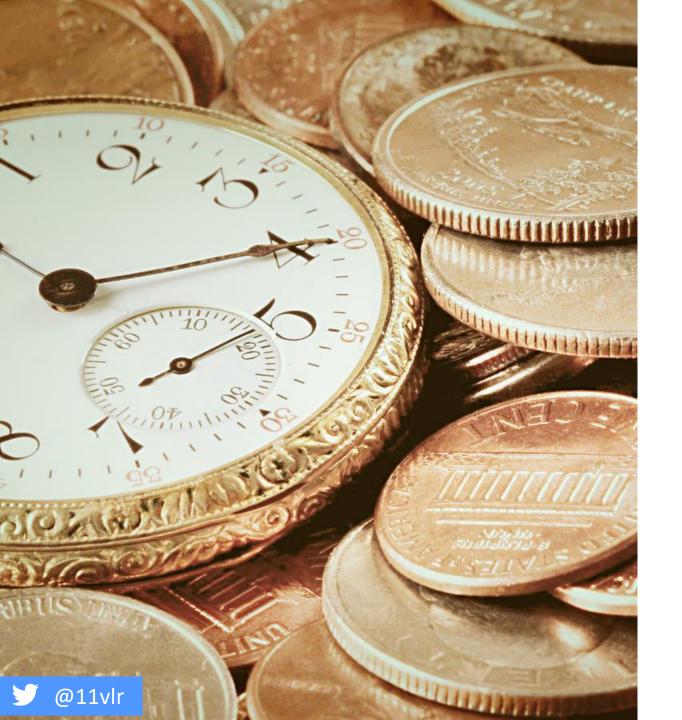

### ISSUES WITH OTHER OFFERINGS

- Didn't work straight out of the box and/or contained lots of bloat
- Steep learning curve
- Small community so lack of support
- Needed to work with our current automation framework
- Costs

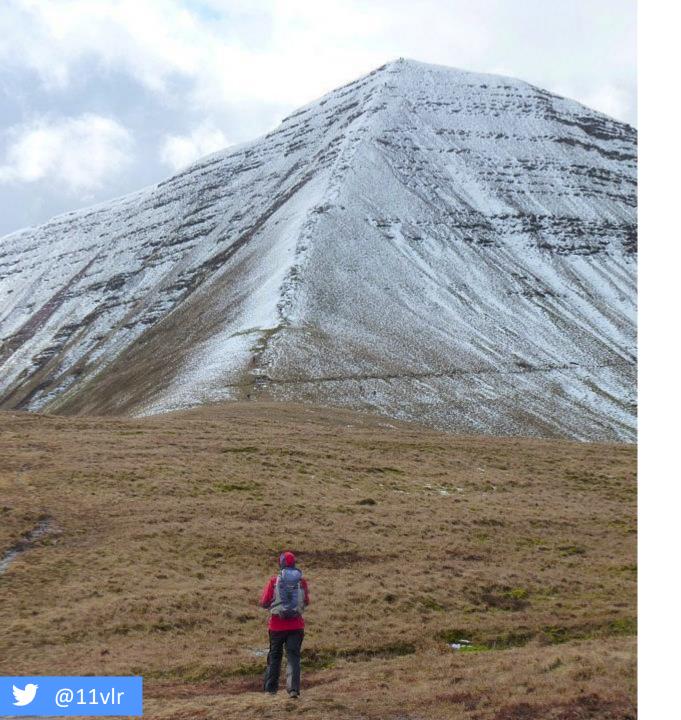

## **ROLLING OUR OWN**

- Been in development 1 year
- Facing many challenges which are because of the products we offer, the ways in which we have developed them and the way in which we test them

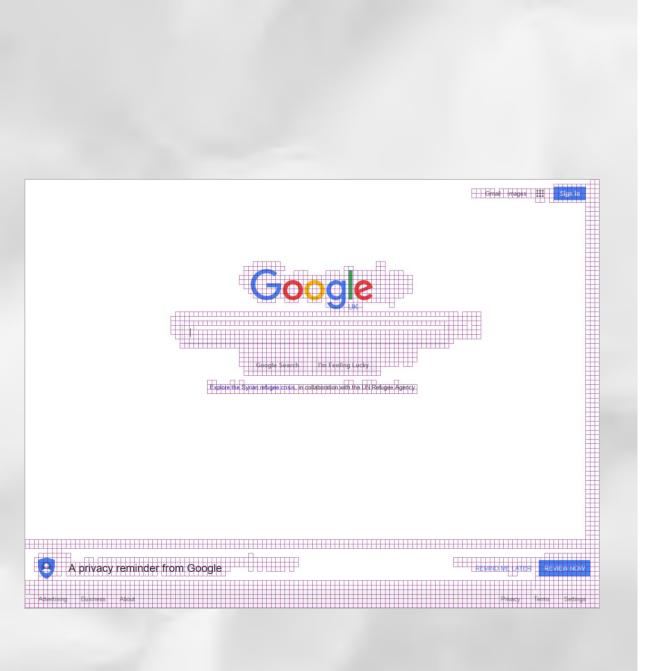

## RELIABILITY

• Browser rendering issues

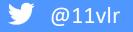

#### 

114

115

116 117

# **EXECUTION SPEED**

#### Show output from: Build

100 % + Output

> 1>----- Rebuild All started: Project: AutomatedVisualTesting, Con 1>C:\Dev\AutomatedVisualTesting-master\ImageTool.cs(276,9,276,49): 1> AutomatedVisualTesting -> C:\Dev\AutomatedVisualTesting-master ======== Rebuild All: 1 succeeded, 0 failed, 0 skipped ========

Assert.IsTrue(difference == 0); // do not allow a

٠

🎔 @11vlr

Last Test Run Passed (Total Run Time 0:00:04)

1 Test Passed

### **HUMAN VS MACHINE**

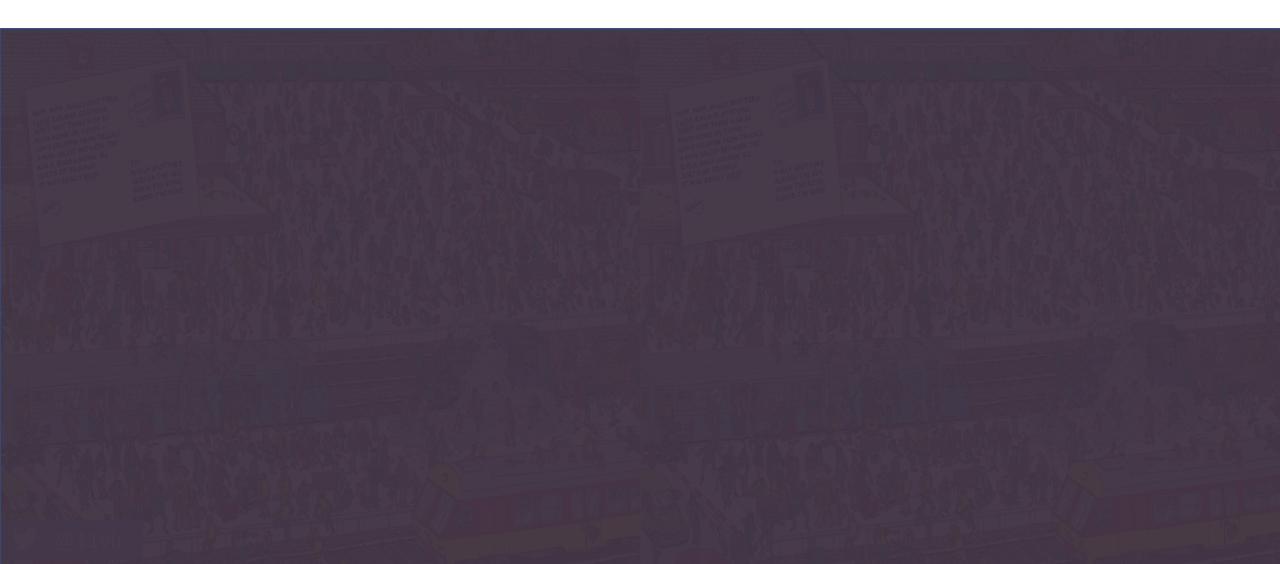

### **HUMAN VS MACHINE**

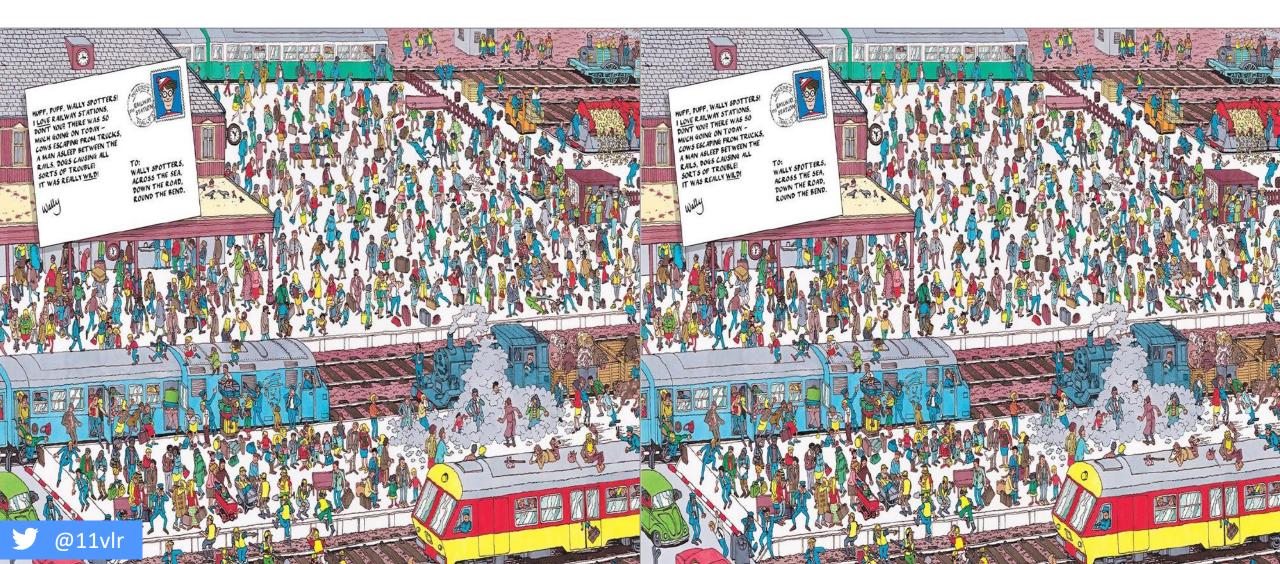

### LETS ZOOM IN A LITTLE

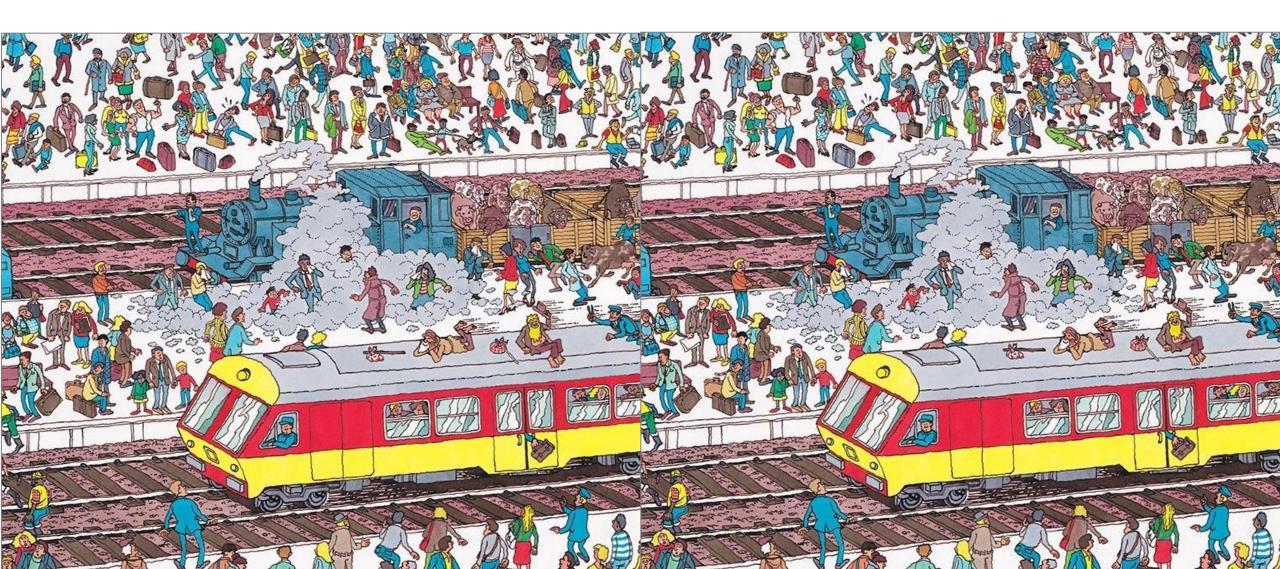

### LETS ZOOM IN A LITTLE BIT MORE...

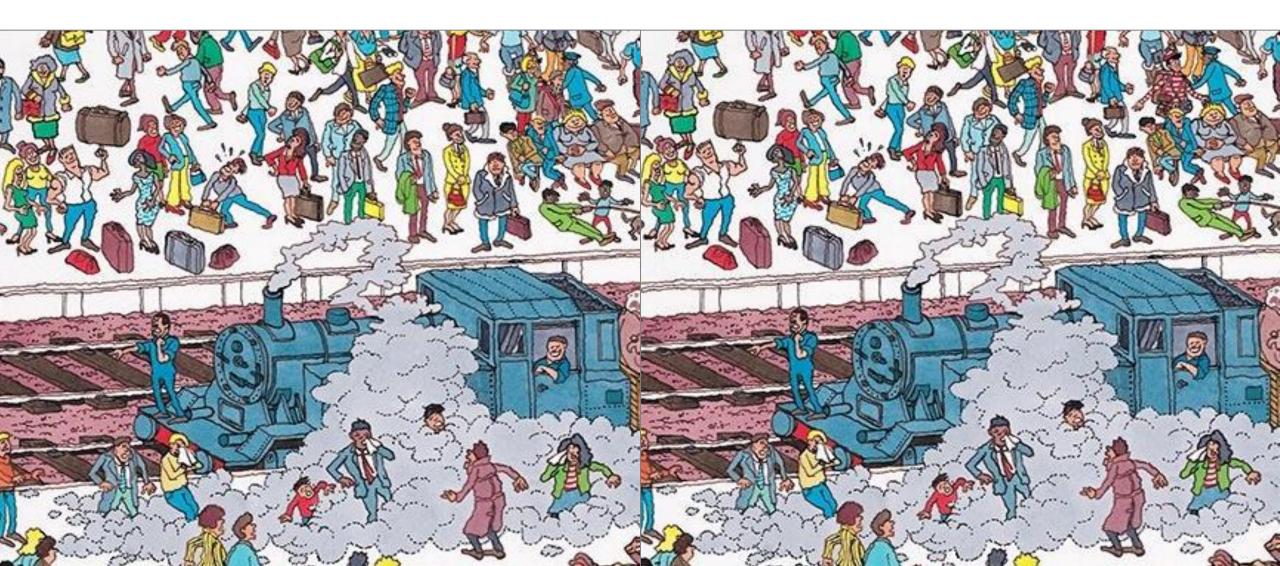

### GOT HIM!

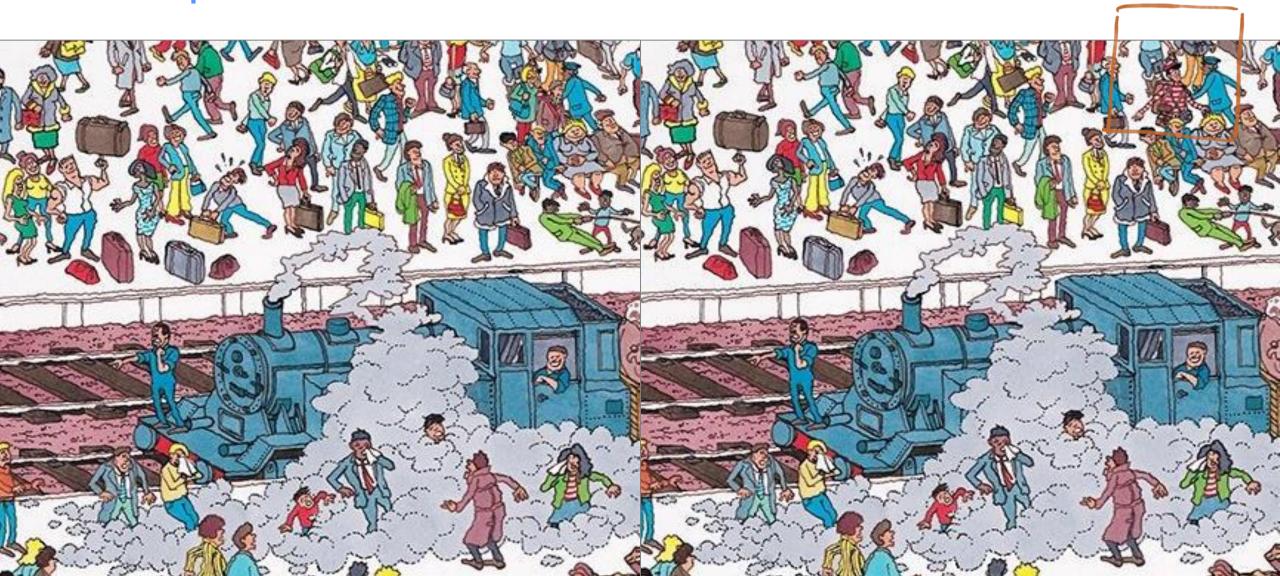

### **HOW QUICK WAS THE MACHINE?**

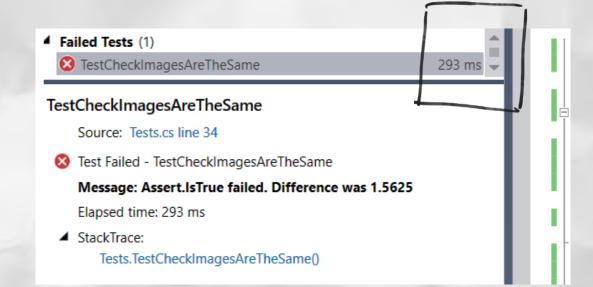

String imageWithWally = "Wally.png"; String imageWithNoWally = "NoWally.png";

int difference = GetDifference(imageWithWally, imageWithNoWally);

Assert.IsTrue(difference == 0);

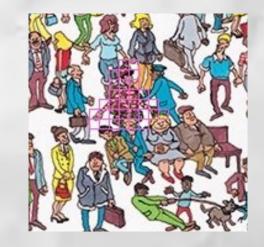

### MAINTAINABILITY

#### Old code

// Assert text on form is as expected

Assert.IsTrue(Driver.FindElement(By.CssSelector("h1")).Text.Contains("Contact Form")); Assert.IsTrue(Driver.FindElement(By.CssSelector("h1")).Text.Contains("Please fill all the texts in the fields.")); Assert.IsTrue(Driver.FindElement(By.Id("nameLabel")).Text.Equals("Your Name")); Assert.IsTrue(Driver.FindElement(By.Id("emailLabel")).Text.Equals("Your Email")); Assert.IsTrue(Driver.FindElement(By.Id("messageLabel")).Text.Equals("Message"));

#### // Assert button text is as expected

Assert.IsTrue(Driver.FindElement(By.Id("sendButton")).GetAttribute("value").Equals("Send"));

### Contact Form

| Your Email |  |
|------------|--|
|            |  |
| Message    |  |
|            |  |

### MAINTAINABILITY

### Old code

// Assert text on form is as expected
Assert.IsTrue(Driver.FindElement(By.CssSelector("h1")).Text.Contains("Contact Form"));
Assert.IsTrue(Driver.FindElement(By.CssSelector("h1")).Text.Contains("Please fill all the texts in the fields."));
Assert.IsTrue(Driver.FindElement(By.Id("nameLabel")).Text.Equals("Your Name"));
Assert.IsTrue(Driver.FindElement(By.Id("emailLabel")).Text.Equals("Your Email"));
Assert.IsTrue(Driver.FindElement(By.Id("messageLabel")).Text.Equals("Message"));

// Assert button text is as expected

Assert.IsTrue(Driver.FindElement(By.Id("sendButton")).GetAttribute("value").Equals("Send"));

#### Contact Form Please fill all the texts in the fiel

### New code using some helpers

#### //Arrange

String image = "ContactPage.png"; Uri url = new Uri("<u>http://www.mypage.co.uk/contact-form</u>");

//Act
int difference = GetDifference(image, url);

//Assert
Assert.IsTrue(difference == 0); // do not allow any difference

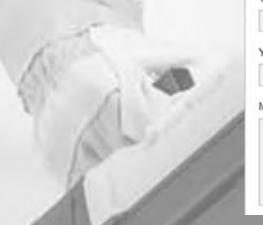

| Your Name  |      |
|------------|------|
| Your Email |      |
| Message    |      |
|            | Send |

### 🎔 @11vlr

### New code using Specflow

#### @PageComparison

□ Scenario: home page is rendered as expected When the url 'www.homepage.co.uk' is visited Then the page should match the 'HomePage.png' base image

#### @PageComparison

Scenario: contact page is rendered as expected
 When the url 'www.homepage.co.uk/contact' is visited

Then the page should match the 'Contact.png' base image

[When(@"the url '(.\*)' is visited")]
public void WhenTheURLIsVisited(string url)

```
//Navigate to the given url
Driver.Navigate().GoToUrl(url);
```

ł

```
[Then(@"the page should match the '(.*)' base image")]
public void ThenThePageShouldMatchTheBaseImage(string baseImage)
```

//Get Image of currently loaded web page Image imageFromCurrentPage = GetCurrentPageAsImage();

//Check for differences
int difference = GetDifference(baseImage, imageFromCurrentPage);

```
//assert no differences found
Assert.IsTrue(difference == 0);
```

## MAINTAINABILITY

### New code using some helpers

//Arrange
String image = "ContactPage.png";
Uri url = new Uri("http://www.mypage.co.uk/contact-form");

//Act
int difference = GetDifference(image, url);

//Assert
Assert.IsTrue(difference == 0); // do not allow any difference

Yc

| Contact Form<br>Please fill all the texts in the fields. |      |
|----------------------------------------------------------|------|
| ur Name                                                  |      |
| ur Email                                                 |      |
| or error                                                 |      |
| essage                                                   |      |
|                                                          | Send |

### 🍠 @11vlr

### **EASILY IDENTIFY THE DIFFERENCES**

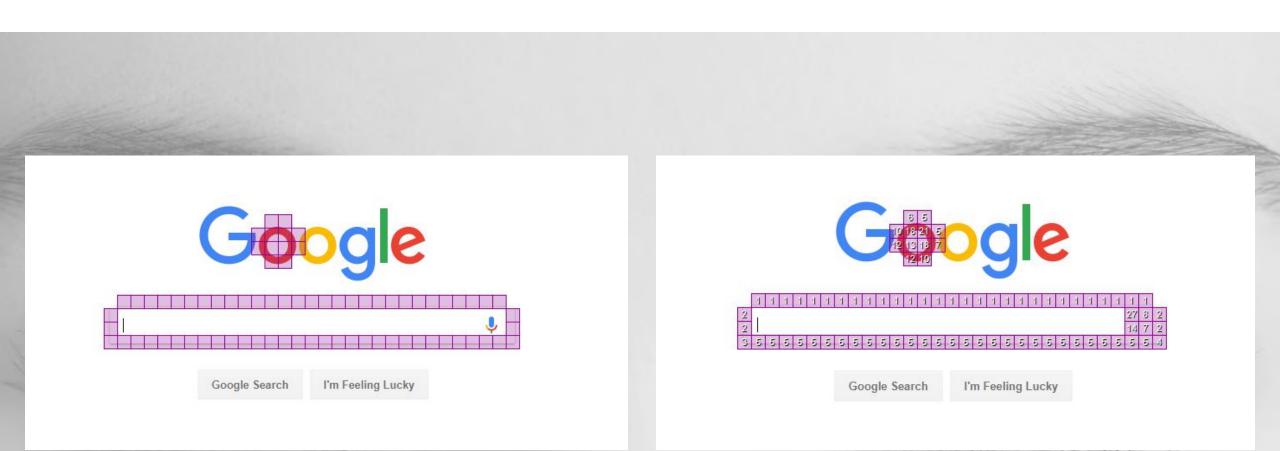

### ACCURACY

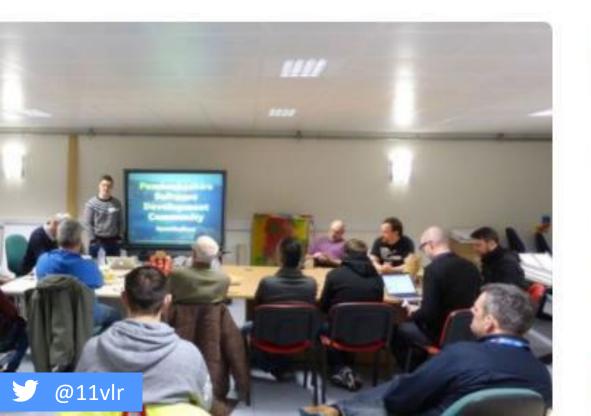

### Pembrokeshire Software Development Community

Location

Pembroke Dock, United Kingdom

Members

272

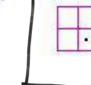

Create a Meetup

Login

Sign-up

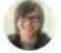

Organisera Elliot W. and 1 other

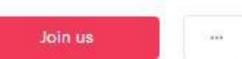

A

### **IMAGE QUALITY DIFFERENCE**

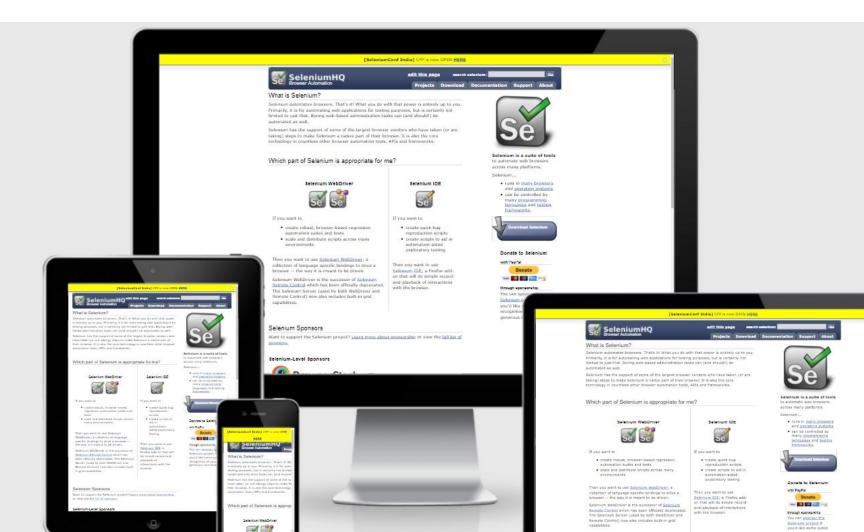

@11vlr

### CHALLENGES SO FAR

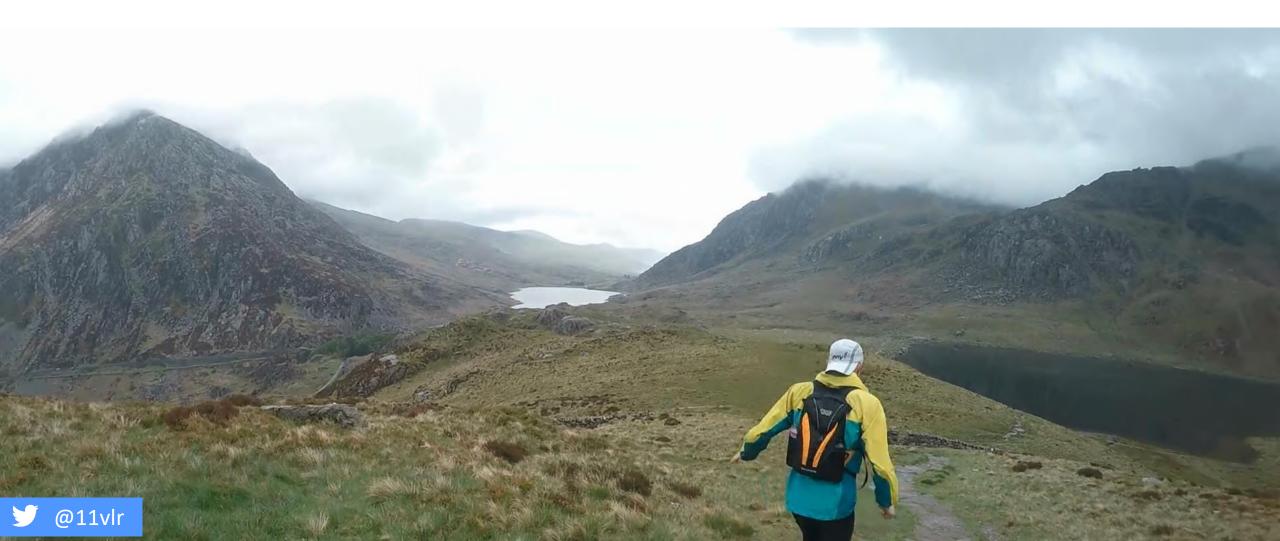

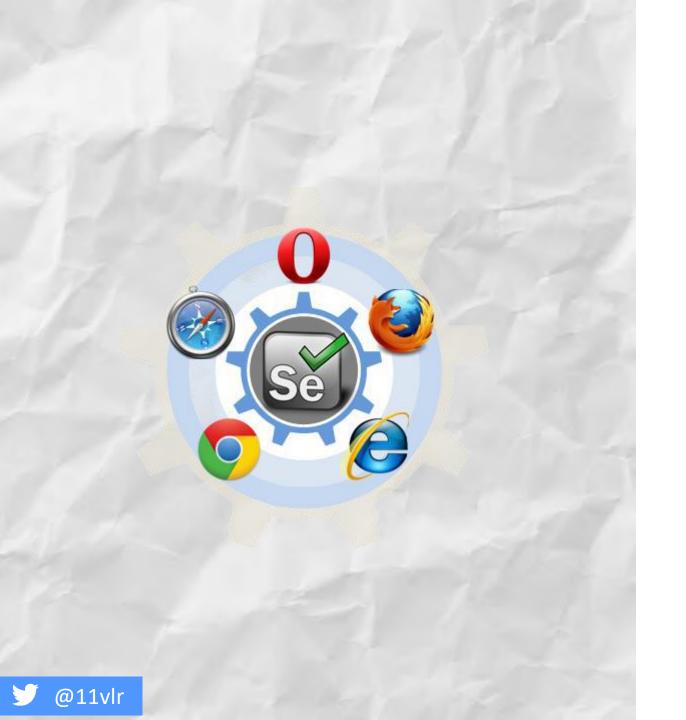

### MAINTAINING BASE IMAGES

Keep a base image for each driver type

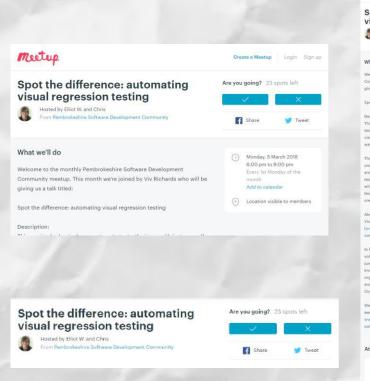

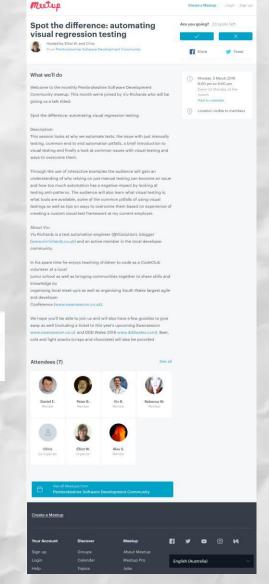

## SCREENSHOTS

- Viewport (default WebDriver W3C standard)
- Full Screen (stitching)
- Capture images of just elements

### **SCREEN RESOLUTIONS**

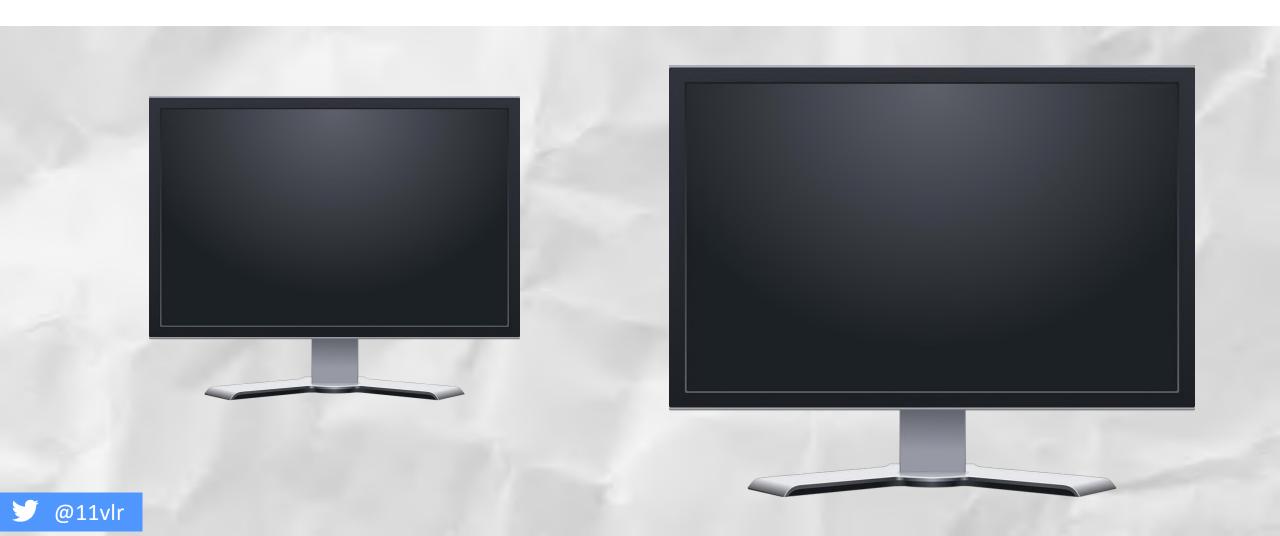

### **SCREEN RESOLUTIONS**

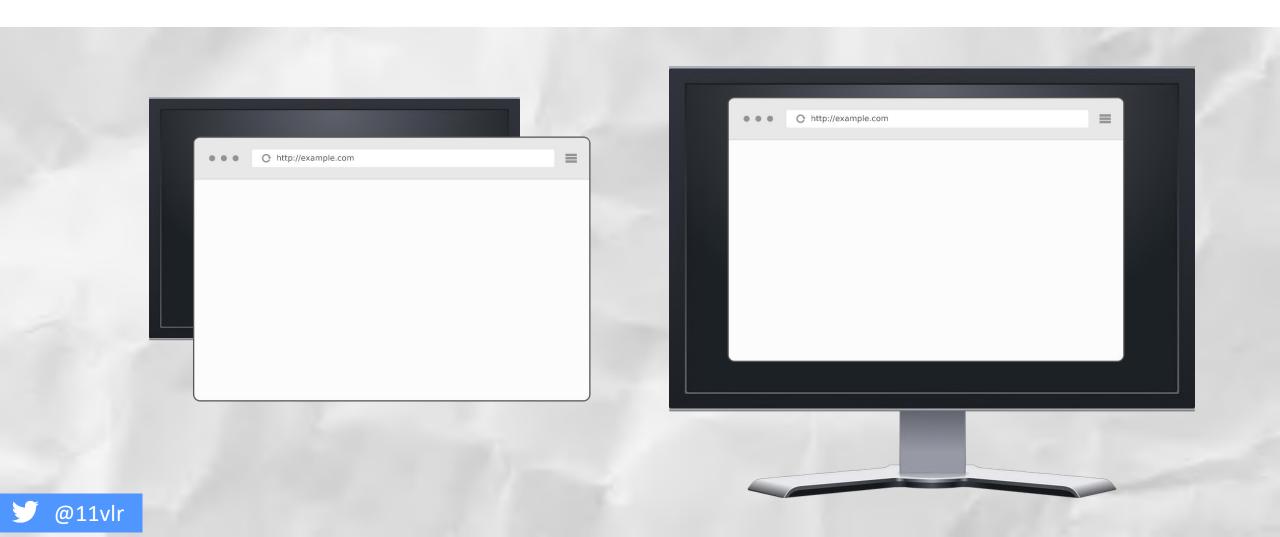

## **Responsive design**

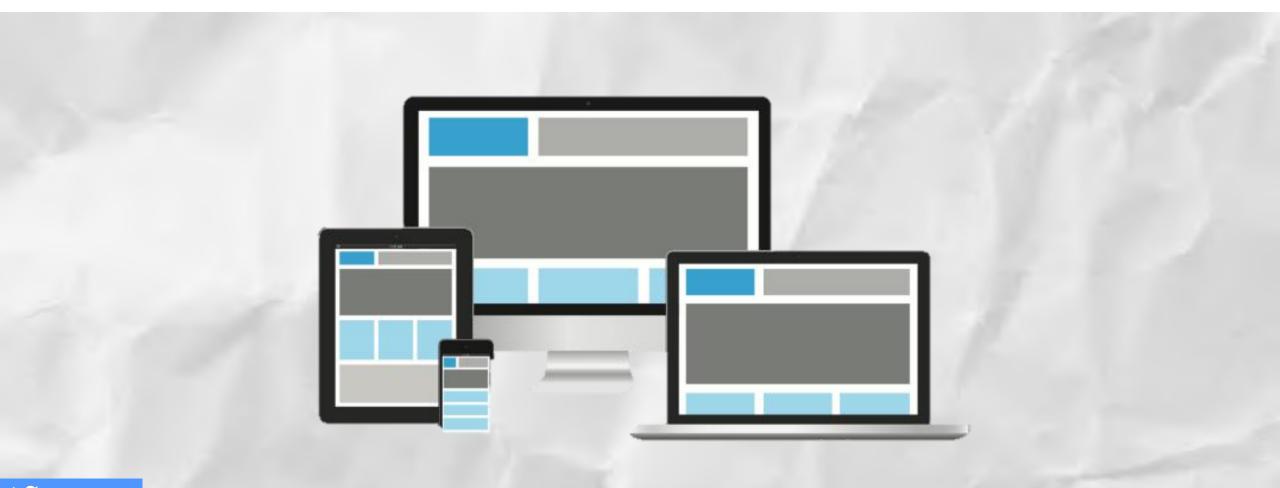

🎔 @11vlr

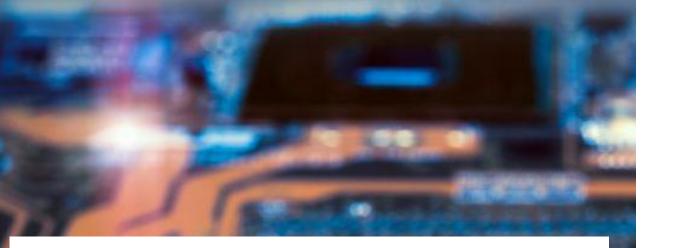

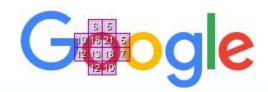

# 1 1 1 1 1 1 1 1 1 1 1 1 1 1 1 1 1 1 1 1 1 1 1 1 1 1 1 1 1 1 1 1 1 1 1 1 1 1 1 1 1 1 1 1 1 1 1 1 1 1 1 1 1 1 1 1 1 1 1 1 1 1 1 1 1 1 1 1 1 1 1 1 1 1 1 1 1 1 1 1 1 1 1 1 1 1 1 1 1 1 1 1 1 1 1 1 1 1 1 1 1 1 1 1 1 1 1 1 1 1 1 1 1 1 1 1 1 1 1 1 1 1 1 1 1 1 1 1 1 1 1 1 1 1 1 1</t

Google Search

I'm Feeling Lucky

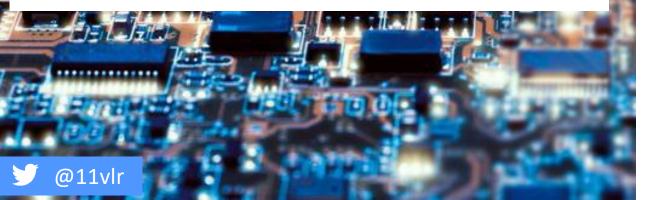

### HARDWARE ISSUES

Machine hardware rendering snapshots slightly differently

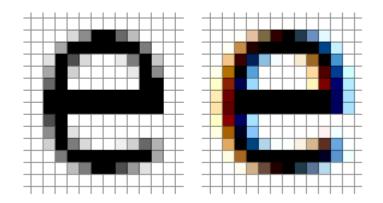

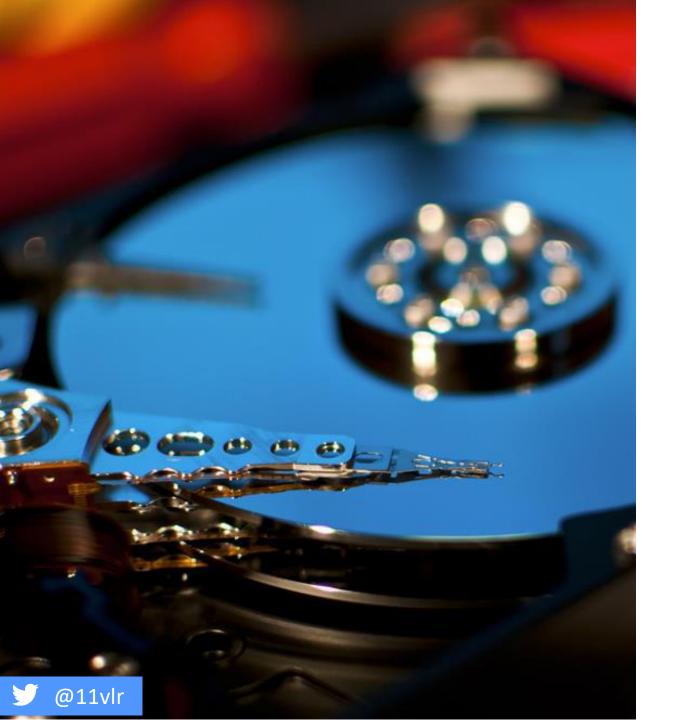

## STORAGE

Database / Online storage – file sizes (many images)

### **DYNAMIC CONTENT**

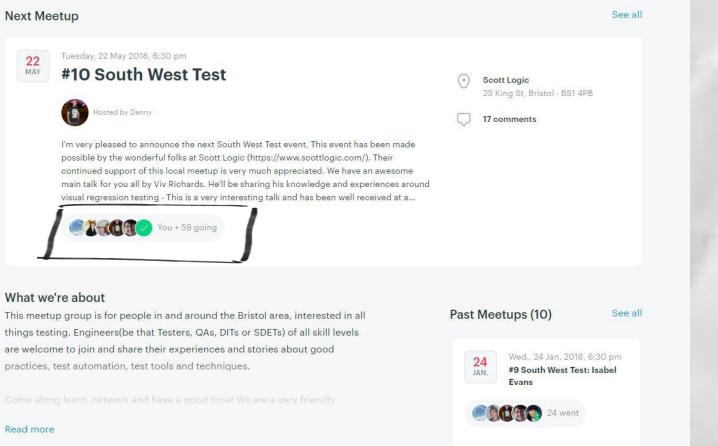

Read more

@11vlr

### **DYNAMIC CONTENT**

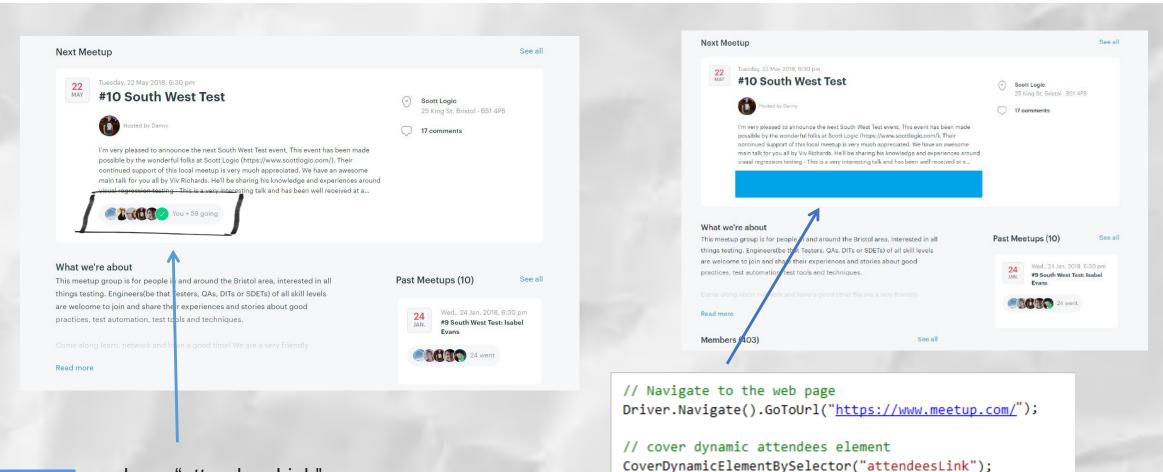

@11vlr class="attendeesLink"

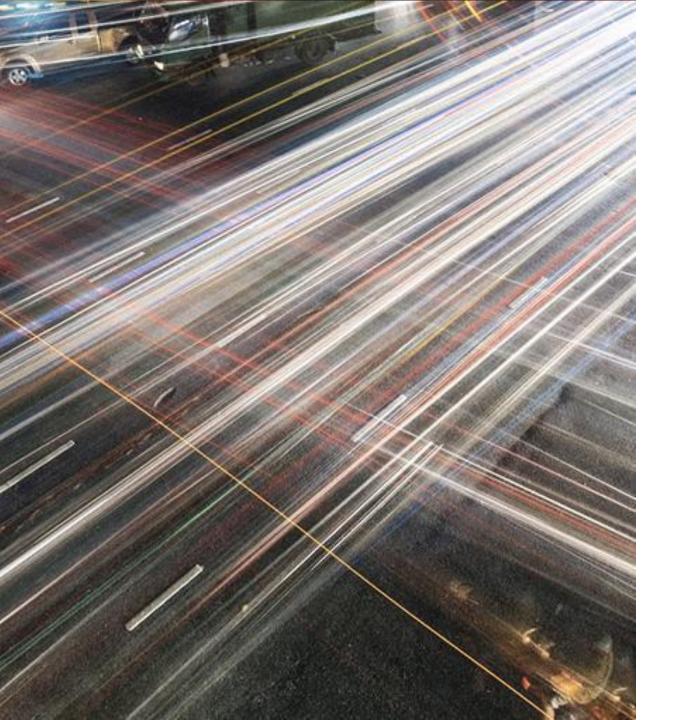

## **MOVING ELEMENTS**

- CSS animations
- Videos

### **VISUALLY CHECKING DOCUMENTS**

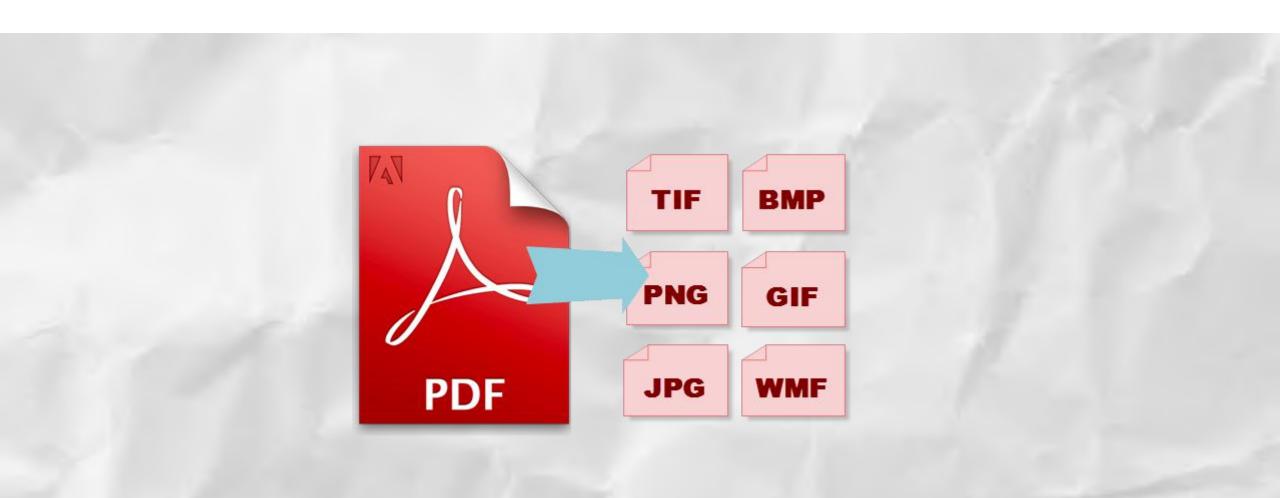

🎔 @11vlr

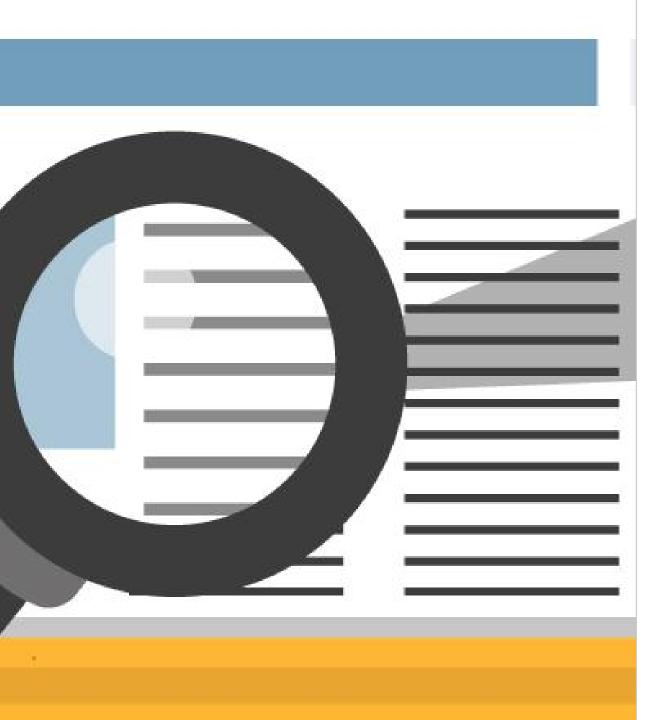

### PDF DYNAMIC CONTENT

• A way to blanket content within documents

### **UPCOMING CHALLENGES**

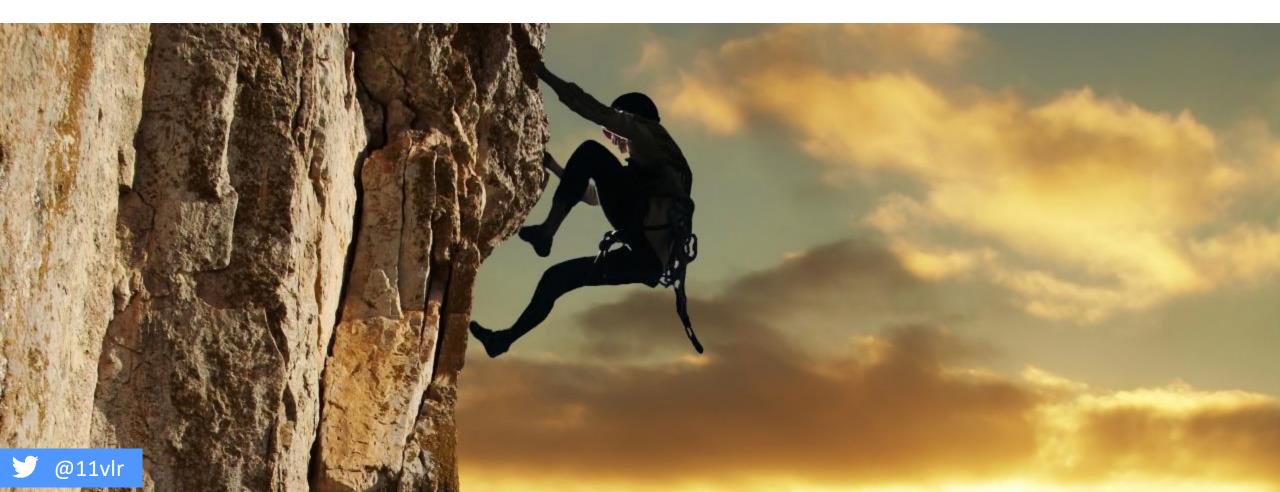

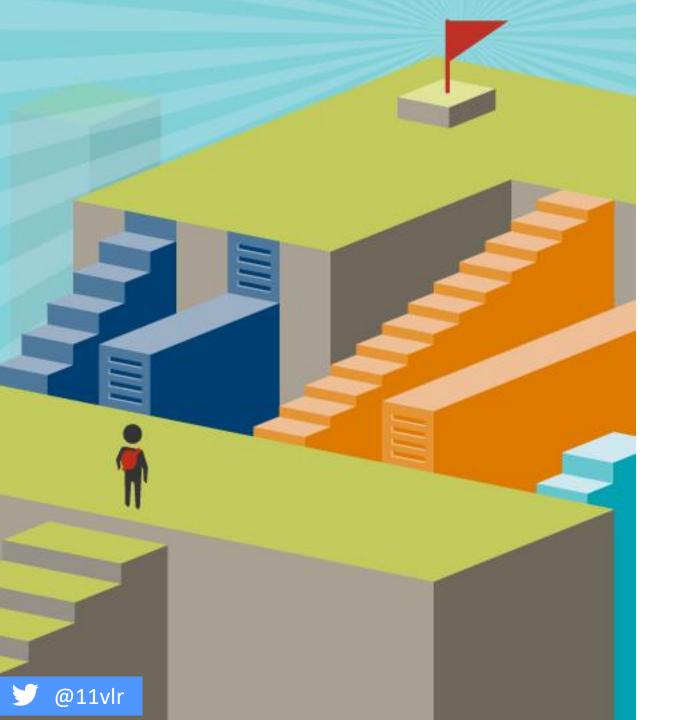

## MORE COMPARISON OPTIONS

- Text only
- Layout only

### ANOTHER TOOL TO ADD TO YOUR BELT

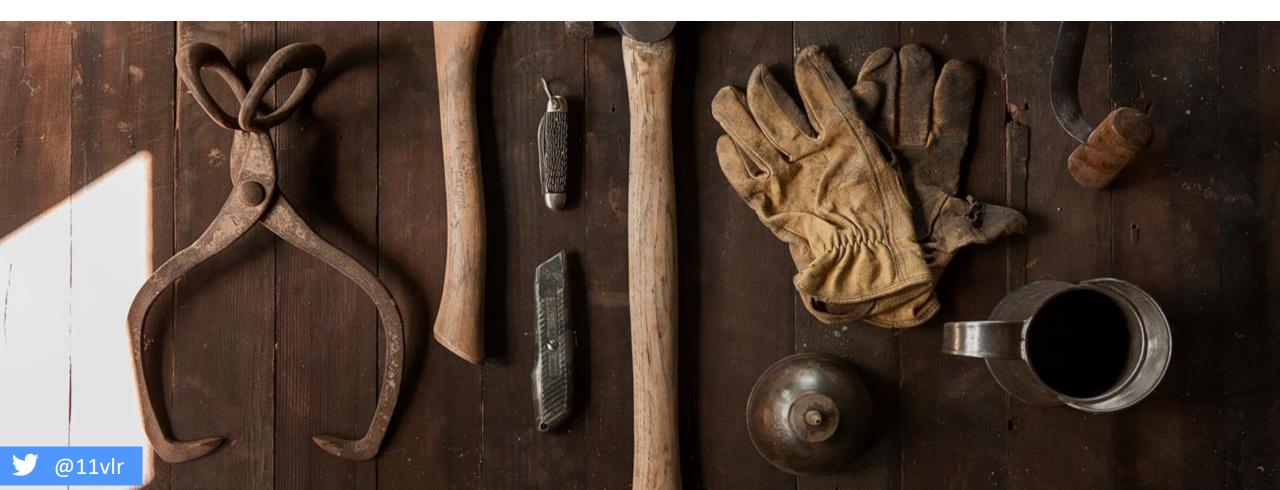

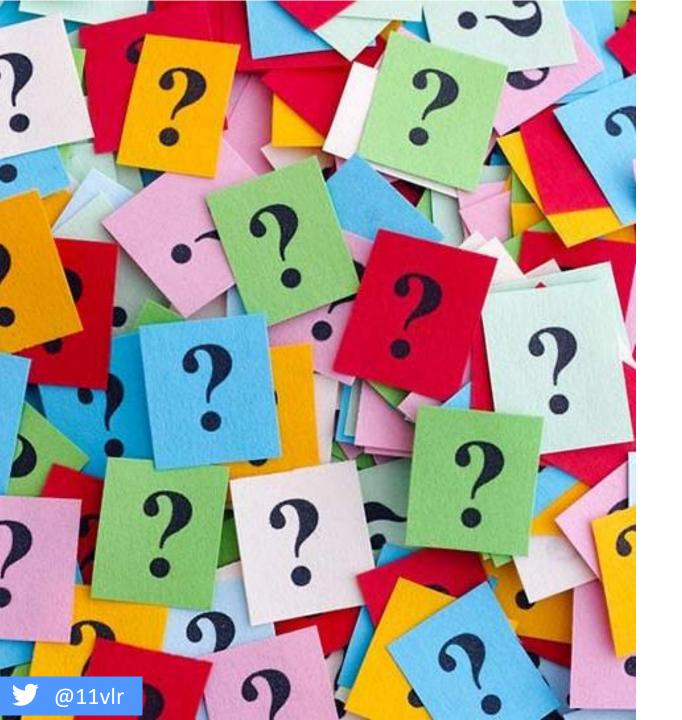

### THANK YOU

Git repository: <u>http://bit.ly/VisualTesting</u>

NuGet.org Package:

PM> Install-Package AutomatedVisualTesting -Version 2.0.0

@11VLR

WWW.VIVRICHARDS.CO.UK